# **Projecteur compact LED Manuel d'utilisation**

La couleur et l'aspect du produit peuvent varier en fonction du modèle, et ses spécifications peuvent être modifiées sans préavis pour des raisons d'amélioration des performances.

### **[CONSIGNES DE SÉCURITÉ ESSENTIELLES](#page-2-0)**

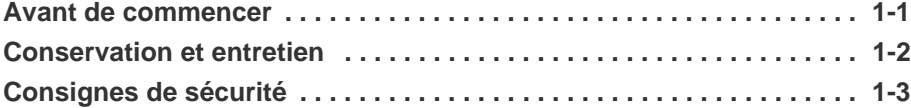

### **[INSTALLATION ET RACCORDEMENT](#page-10-0)**

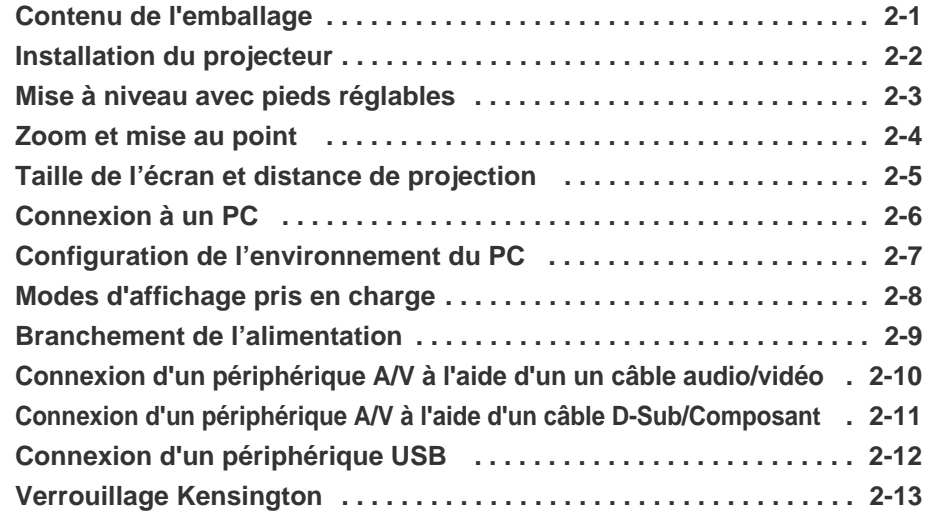

#### **[UTILISATION](#page-24-0)**

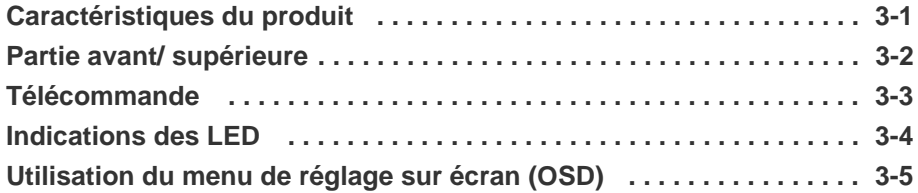

### **[FONCTION MEDIA PLAY](#page-33-0)**

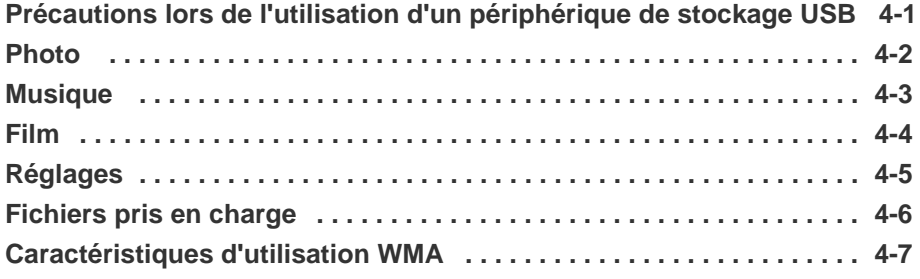

### **[DÉPANNAGE](#page-45-0)**

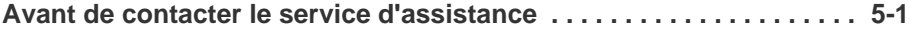

### **[INFORMATIONS COMPLÉMENTAIRES](#page-47-0)**

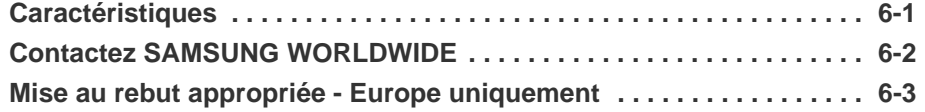

### <span id="page-2-1"></span><span id="page-2-0"></span>**1-1 Avant de commencer**

#### **Icônes utilisées dans ce manuel**

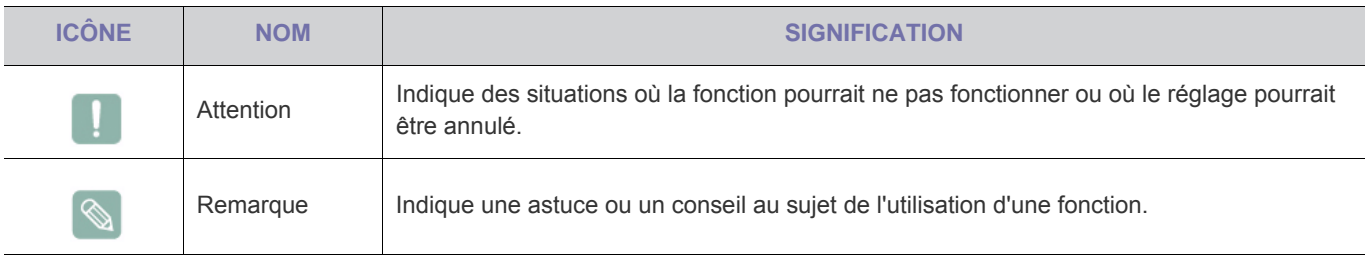

#### **Utilisation de ce manuel**

- Lisez attentivement les consignes de sécurité avant d'utiliser ce cet appareil.
- Si un problème survient, reportez-vous à la section "Dépannage".

#### **Avis de copyright**

Le contenu de ce manuel peut être modifié sans préavis pour des raisons d'amélioration des performances.

#### **Copyright © 2009 Samsung Electronics Co., Ltd. Tous droits réservés.**

Le copyright de ce manuel est détenu par Samsung Electronics, Co., Ltd.

Le contenu de ce manuel ne peut être reproduit, distribué ou utilisé, en tout ou en partie, sous quelque forme que ce soit, sans l'autorisation écrite de Samsung Electronics, Co., Ltd.

### <span id="page-3-0"></span>**1-2 Conservation et entretien**

#### **Nettoyage de la surface et de l'objectif**

Nettoyez le projecteur à l'aide d'un chiffon doux et sec.

- Evitez de nettoyer l'appareil au moyen d'un produit inflammable, tel que du benzène ou du solvant, ou d'un chiffon humide. Vous pourriez provoquer une défaillance de l'appareil.
- Evitez de griffer l'écran à l'aide d'un ongle ni d'un objet pointu. Vous pourriez rayer ou endommager l'appareil.
- Evitez de nettoyer l'appareil en projetant directement de l'eau dessus.

La présence d'eau à l'intérieur de l'appareil présente un risque d'incendie, d'électrocution ou de défaillance.

- Une tache blanche est susceptible d'apparaître sur la surface du projecteur si celle-ci entre en contact avec de l'eau.
- $\mathscr{O}$ L'aspect et la couleur peuvent varier en fonction du modèle.

#### **Nettoyage à l'intérieur du projecteur**

Pour nettoyer l'intérieur du projecteur, contactez un centre de service.

• Contactez un centre de service si de la poussière ou une autre substance a pénétré à l'intérieur du projecteur.

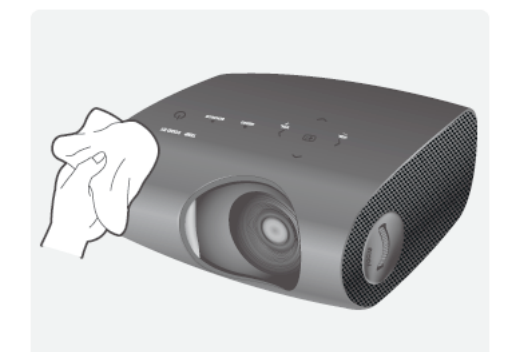

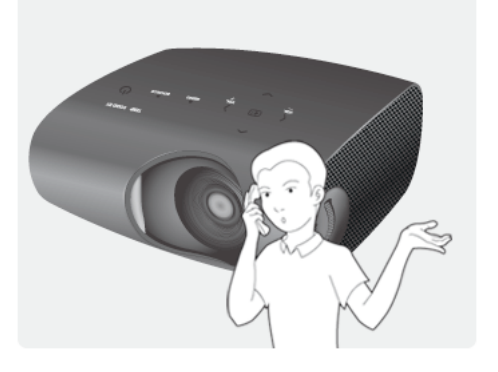

#### <span id="page-4-0"></span>**Icônes utilisées pour les consignes de sécurité**

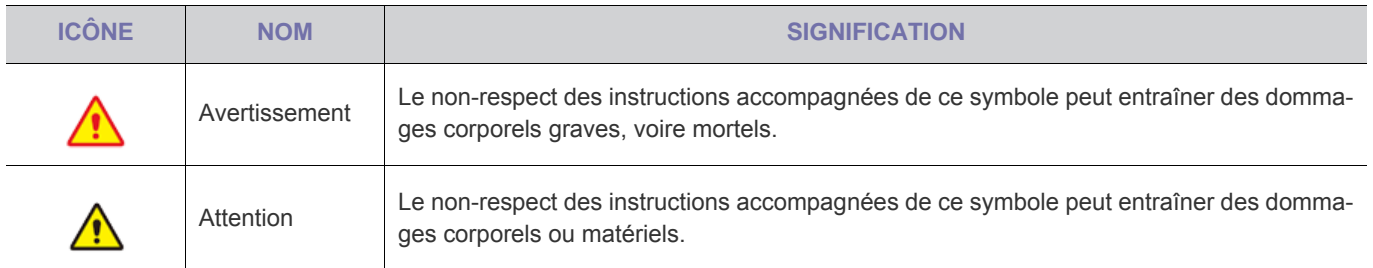

#### **Signification des symboles**

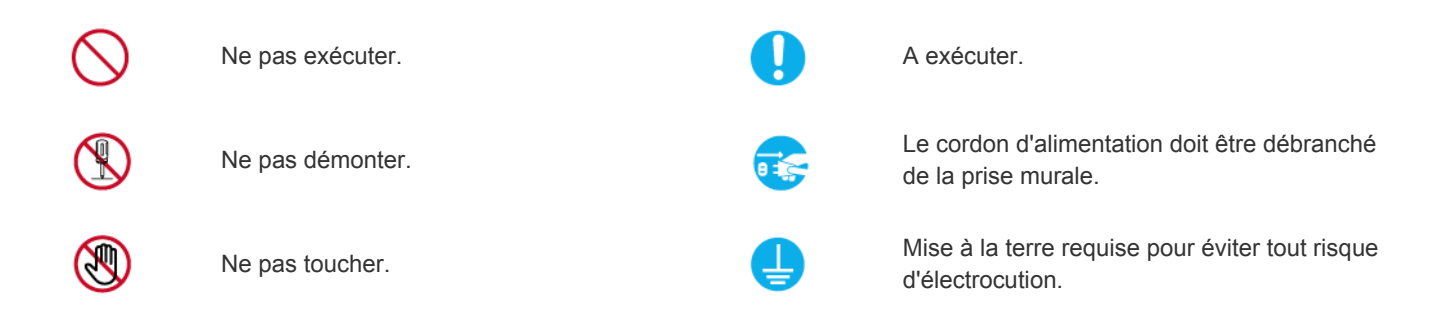

#### **Alimentation électrique**

**Les illustrations suivantes sont fournies à titre d'illustration et peuvent varier selon les modèles et les pays.** 

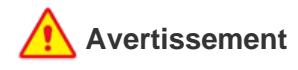

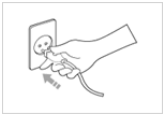

Branchez solidement le cordon d'alimentation.

• Le non-respect de cette consigne risque de provoquer un incendie.

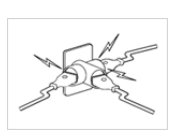

Evitez de brancher plusieurs appareils électriques sur une même prise murale.

Le non-respect de cette consigne pourrait entraîner un risque d'incendie en raison de la surchauffe de la prise murale.

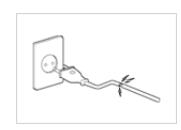

Evitez d'utiliser une fiche, un cordon ou une prise d'alimentation endommagé.

• Cela pourrait provoquer un choc électrique ou un incendie.

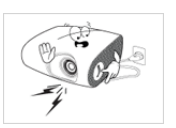

- Evitez de plier ou de tordre excessivement le cordon d'alimentation, ainsi que de placer des objets lourds dessus.
- Le cordon d'alimentation pourrait être endommagé, ce qui pourrait entraîner un risque d'électrocution ou d'incendie.

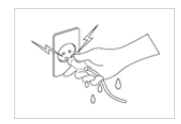

Evitez de brancher ou de débrancher l'alimentation électrique si vous avez les mains humides.

• Cela engendrerait un risque d'électrocution.

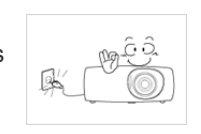

Pour déplacer l'appareil, éteignez-le et débranchez le cordon d'alimentation, le câble d'antenne et les autres câbles reliés à l'appareil.

• Le cordon d'alimentation pourrait être endommagé, ce qui pourrait entraîner un risque d'électrocution ou d'incendie.

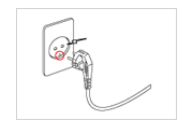

Veillez à brancher le cordon d'alimentation à une prise murale avec mise à la terre (pour équipements d'isolation de classe 1 uniquement).

• Cela pourrait provoquer un choc électrique ou une blessure.

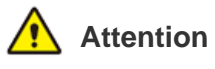

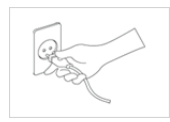

Lorsque vous débranchez le cordon d'alimentation de la prise murale, veillez à le tenir par la prise et pas par le cordon.

Le non-respect de cette consigne pourrait entraîner un risque d'électrocution ou d'incendie.

Débranchez l'appareil avant de le nettoyer.

Le non-respect de cette instruction présente un risque d'électrocution ou d'incendie.

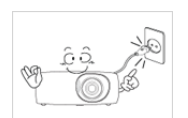

Branchez le cordon d'alimentation à une prise murale aisément accessible.

• Si un problème survient sur l'appareil, vous devez débrancher le le cordon d'alimentation afin de couper totalement l'alimentation électrique. Le bouton de mise hors tension de l'appareil ne permet pas de couper totalement l'alimentation électrique.

Evitez de brancher et débrancher la prise secteur pour allumer ou éteindre l'appareil. En d'autres termes, n'utilisez pas la prise secteur comme interrupteur de mise sous tension.

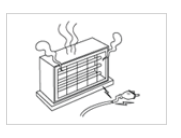

Conservez le cordon d'alimentation à l'écart de toute source de chaleur.

#### **Installation**

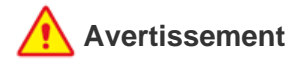

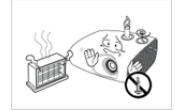

Evitez d'installer l'appareil à un endroit exposé à la lumière directe du soleil, ou près d'une source de chaleur telle qu'une cheminée ou un radiateur.

Le non-respect de cette consigne pourrait réduire la durée de vie de l'appareil ou provoquer un incendie.

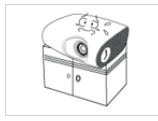

Lorsque vous installez l'appareil dans un placard ou sur une étagère, veillez à ce que son avant soit totalement soutenu par le placard ou l'étagère.

- Le non-respect de cette consigne pourrait résulter en une chute de l'appareil, qui pourrait ainsi être endommagé ou causer des dommages corporels.
- Veillez à employer une armoire ou une étagère adaptée à la taille de l'appareil.

Tenez le cordon d'alimentation éloigné de tout radiateur.

La gaine du cordon électrique pourrait fondre, entraînant un risque de choc électrique ou d'incendie.

N'installez pas l'appareil dans un endroit exposé à la poussière, à l'humidité (sauna), à l'huile, à la fumée ou à l'eau (pluie, par exemple), ou encore dans un véhicule.

• Cela engendrerait un risque d'électrocution ou d'incendie.

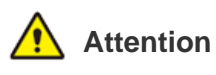

Evitez d'obstruer les fentes d'aération avec une nappe ou un rideau.

Le non-respect de cette consigne pourrait entraîner un risque d'incendie en raison d'une surchauffe interne.

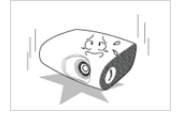

Lorsque vous posez l'appareil, faites-le délicatement.

Dans le as contraire, vous pourriez provoquer une défaillance de l'appareil ou vous blesser.

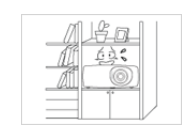

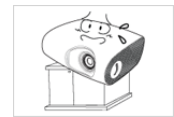

Evitez d'installer l'appareil dans un endroit mal ventilé, tel qu'une bibliothèque ou un placard.

• Le non-respect de cette consigne pourrait entraîner un risque d'incendie en raison d'une surchauffe interne.

Lorsque vous installez l'appareil sur une console ou une étagère, veillez à ce que l'avant de l'appareil ne dépasse pas de celle-ci.

• L'appareil risquerait de tomber et d'être endommagé ou de provoquer des dommages corporels.

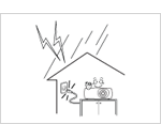

En cas d'orage, débranchez le cordon d'alimentation.

Le non-respect de cette consigne pourrait entraîner un risque d'électrocution ou d'incendie.

N'installez pas l'appareil dans un local très poussiéreux.

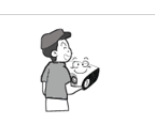

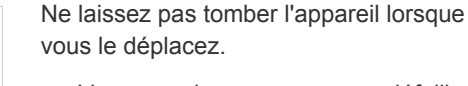

• Vous pourriez provoquer une défaillance de l'appareil ou vous blesser.

Installez l'appareil hors de portée des enfants.

• Si un enfant manipule l'appareil, celui-ci risque de tomber et de le blesser.

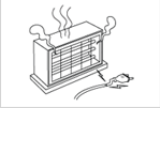

### **Utilisation**

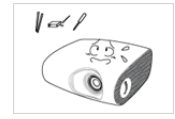

Evitez d'insérer des objets métalliques, tels que des baguettes, des pièces de monnaie ou des épingles à cheveux, ni des objets inflammables, à l'intérieur de l'appareil (fentes d'aération, ports, etc.).

- Si de l'eau ou des corps étrangers pénètrent dans l'appareil, éteignez-le, débranchez le cordon d'alimentation et contactez un centre de service.
- Le non-respect de cette consigne pourrait provoquer une défaillance de l'appareil, un choc électrique ou un incendie.

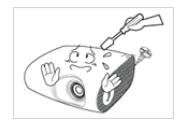

Ne démontez jamais l'appareil et n'essayez pas de le réparer ou de le modifier.

• Si l'appareil doit être réparé, contactez un centre de service.

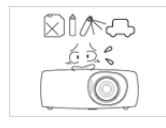

Evitez d'utiliser ou de poser des aérosols ou objets inflammables à proximité de l'appareil.

• Cela engendrerait un risque d'explosion ou d'incendie.

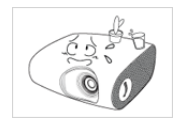

Evitez de poser de récipient contenant un liquide (vase, pot de fleurs, boissons, cosmétiques, médicaments) ni d'objets métalliques au-dessus de l'appareil.

- Si de l'eau ou des corps étrangers pénètrent dans l'appareil, éteignez-le, débranchez le cordon d'alimentation et contactez un centre de service.
- Le non-respect de cette consigne pourrait provoquer une défaillance de l'appareil, un choc électrique ou un incendie.

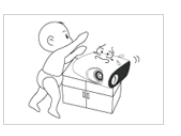

Ne laissez pas un enfant placer des objets, tels que des jouets ou des gâteaux, sur l'appareil.

• En cherchant à les attraper, l'enfant risquerait de faire tomber l'appareil et de se blesser.

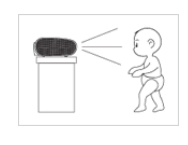

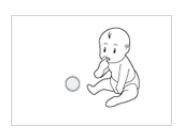

Ne fixez jamais la lumière de la lampe et ne projetez pas l'image vers les yeux de quelqu'un.

• Cela est très dangereux, surtout pour les enfants.

Lorsque vous retirez les piles de la télécommande, veillez à ce qu'elles ne soient pas ingérées par un enfant. Conservez les piles hors de portée des enfants.

• En cas d'ingestion, consultez immédiatement un médecin.

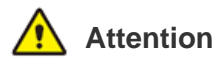

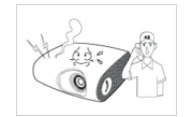

Si l'appareil produit un bruit anormal, ou s'il dégage une odeur de brûlé ou de la fumée, débranchez immédiatement le cordon d'alimentation et contactez un centre de service.

Le non-respect de cette consigne pourrait entraîner un risque d'électrocution ou d'incendie.

Si la fiche ou le câble du cordon d'alimentation est poussiéreux(se), mouillé(e) ou sale, nettoyez-le(la).

Le non-respect de cette instruction présente un risque d'électrocution ou d'incendie.

図1次

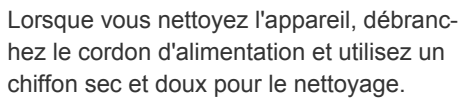

• Evitez d'utiliser des produits chimiques pour nettoyer l'appareil, notamment de la cire, du benzène, de l'alcool, du solvant, de l'insectifuge, de l'huile aromatique, du lubrifiant, des solutions détergentes, etc.

Vous risqueriez de déformer l'extérieur ou de faire disparaître les mentions imprimées dessus.

Lorsque l'appareil est inutilisé pendant un long moment, par exemple quand vous vous absentez, débranchez le cordon d'alimentation de la prise murale.

• Dans le cas contraire, une accumulation de poussière pourrait provoquer une surchauffe ou un court-circuit, ce qui présente un risque d'incendie ou d'électrocution.

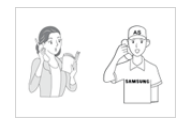

Si l'appareil est installé à un endroit où les conditions d'utilisation varient considérablement, l'environnement risque de provoquer un grave problème de qualité. Dans ce cas, n'installez l'appareil qu'après avoir consulté notre Centre d'appel.

Les endroits exposés à de la poussière microscopique, à des produits chimiques, à des températures trop hautes ou trop basses, à un haut degré d'humidité, comme un aéroport ou une gare, où l'appareil est constamment utilisé pendant longtemps, etc.

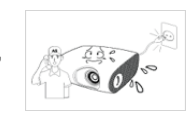

Si de l'eau ou une substance étrangère pénètre dans l'appareil, mettez-le hors tension, débranchez le cordon d'alimentation de la prise secteur et contactez un centre de service.

N'utilisez pas l'appareil s'il signale une défaillance, comme l'absence de son ou d'image.

• Eteignez immédiatement l'appareil et débranchez le cordon d'alimentation de la prise murale, puis contactez un centre de service.

En cas de fuite de gaz, ne touchez pas l'appareil ou le cordon d'alimentation, et ventilez immédiatement la pièce.

- Une étincelle pourrait provoquer une explosion ou un incendie.
- En cas d'orage, ne touchez pas le cordon d'alimentation ni le câble d'antenne.

Ne touchez pas l'objectif de l'appareil.

• Vous risqueriez d'endommager l'objectif.

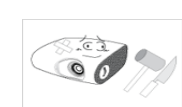

Ne touchez pas l'extérieur de l'appareil avec un outil tel qu'un couteau ou un marteau.

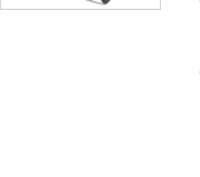

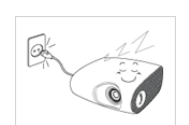

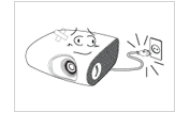

Si vous laissez tomber l'appareil ou si son boîtier est endommagé, éteignez-le et débranchez le cordon d'alimentation. Contactez un centre de service.

Le non-respect de cette consigne pourrait entraîner un risque d'électrocution ou d'incendie.

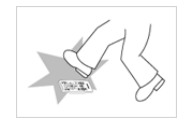

Veillez à placer votre télécommande sur une table ou un bureau.

• Si vous trébuchez sur la télécommande, vous pouvez vous blesser ou endommager l'appareil.

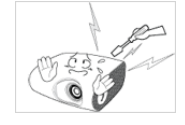

Pour ne pas vous brûler, ne touchez pas les fentes d'aération ni le cache de la lampe lorsque l'appareil fonctionne ou juste après l'avoir éteint.

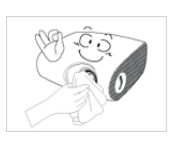

Pour éliminer de la saleté ou des taches sur l'objectif avant, utilisez un aérosol ou un chiffon imbibé de détergent neutre et d'eau.

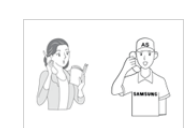

Demandez à un centre de service de nettoyer l'intérieur du projecteur au moins une fois par an.

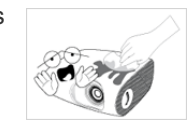

Ne nettoyez pas l'appareil en projetant de l'eau dessus ou à l'aide d'un chiffon humide. Evitez l'emploi de produits chimiques (détergents, vernis industriel ou pour automobile, produits abrasifs, cire, benzène, alcool) sur les pièces en plastique de l'appareil, comme son boîtier, faute de quoi vous risqueriez de l'endommager.

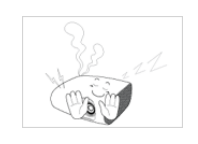

N'ouvrez aucun capot de l'appareil.

• Cette situation serait dangereuse en raison des hautes tensions électriques à l'intérieur de l'appareil.

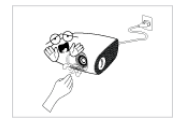

Veillez à ne pas toucher le trou de ventilation lorsque le projecteur est allumé. L'air chaud en sort.

Ne placez pas d'objets craignant la chaleur à proximité du projecteur.

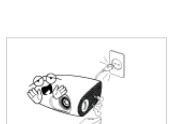

Le trou de ventilation reste chaud un moment après l'extinction du projecteur. Evitez de le toucher.

N'employez pas de pile non conforme.

Ne touchez pas la lampe du projecteur. Elle est chaude.

(Les enfants et les personnes ayant une peau sensible doivent être plus prudents.)

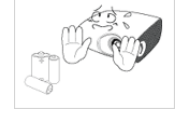

### <span id="page-10-1"></span><span id="page-10-0"></span>**2-1 Contenu de l'emballage**

- Déballez l'appareil et vérifiez si vous disposez bien des éléments suivants.
	- Entreposez l'emballage d'origine au cas où vous devriez déménager l'appareil ultérieurement.

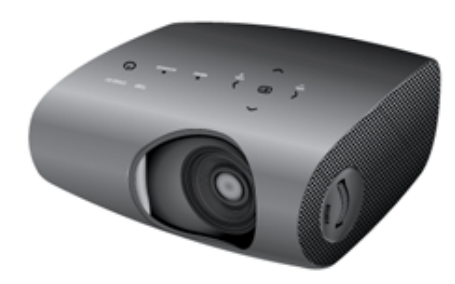

**projecteur**

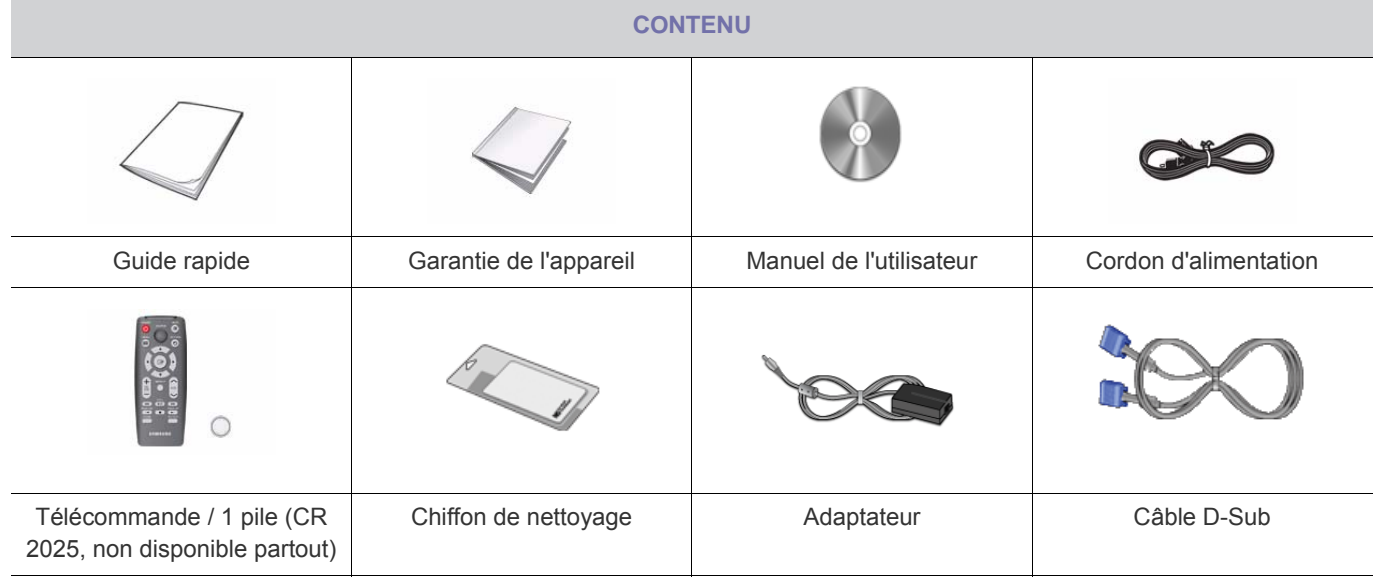

- <span id="page-11-0"></span>**Installez le projecteur de manière à ce que le faisceau soit perpendiculaire à l'écran.** 
	- Positionnez le projecteur de manière à ce que l'objectif se trouve au centre de l'écran. Si l'écran n'est pas installé verticalement, il est possible que l'image ne soit pas parfaitement rectangulaire.
	- N'installez pas l'écran dans un environnement lumineux. L'image projetée risquerait de ne pas s'afficher clairement.
	- Lors de l'installation de l'écran dans un environnement lumineux, utilisez des rideaux.
	- Vous pouvez installer le projecteur aux emplacements suivants : Installation sol / Plafond / Projection sol / Proj. Plaf. (Pour afficher les différentes positions d'installation)

#### **Pour afficher une image lors de l'installation du projecteur derrière l'écran**

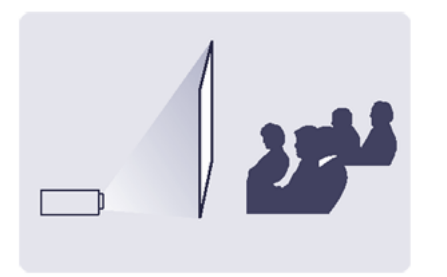

Utilisez un écran semi-transparent.

Choisissez Menú > Configuration > Installer > Projection au sol

#### **Pour afficher une image lors de l'installation du projecteur à l'avant de l'écran**

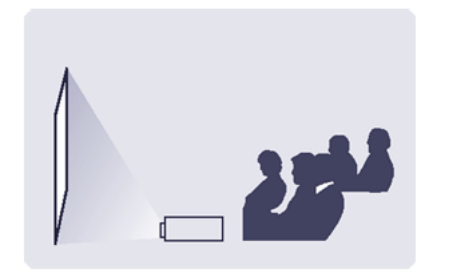

Placez le projecteur sur le côté lorsque vous regardez l'écran. Choisissez Menú > Configuration > Installer > Installation sol

<span id="page-12-0"></span>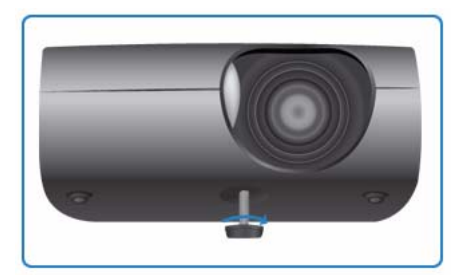

Pour mettre le projecteur à niveau, ajustez la hauteur des pieds réglables.

Vous pouvez régler le niveau du projecteur sur 3 degrés. Selon la position du projecteur, une distorsion trapézoïdale de l'image peut apparaître.

<span id="page-13-0"></span>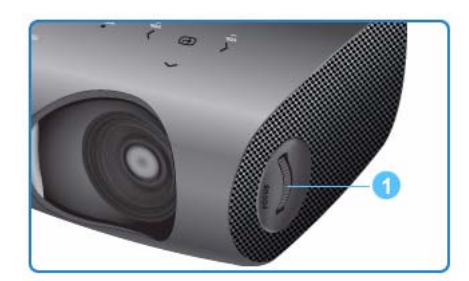

Mettez au point l'image sur l'écran en utilisant la bague de mise au point.

Bague de mise au point

Si votre produit est installé en dehors de la distance de projection spécifiée (voir Taille de l'écran et distance de projection), la mise au point ne peut pas être réglée correctement.

<span id="page-14-0"></span>Installez le projecteur sur une surface plane et mettez-le à niveau à l'aide des pieds réglables pour obtenir une qualité d'image optimum.

Si les images ne sont pas nettes, réglez-les en utilisant le bouton de zoom ou la bague de mise au point ou en déplaçant le projecteur vers l'avant et vers l'arrière.

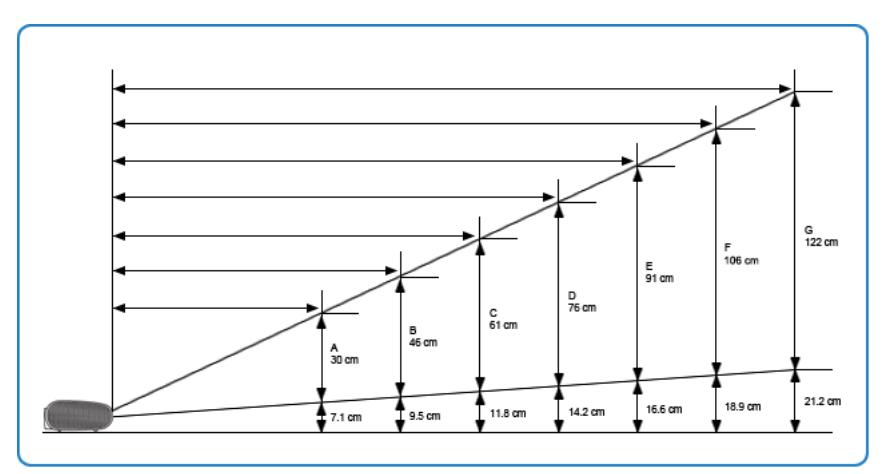

**1.** La hauteur et la diagonale de l'écran en fonction de la distance de projection

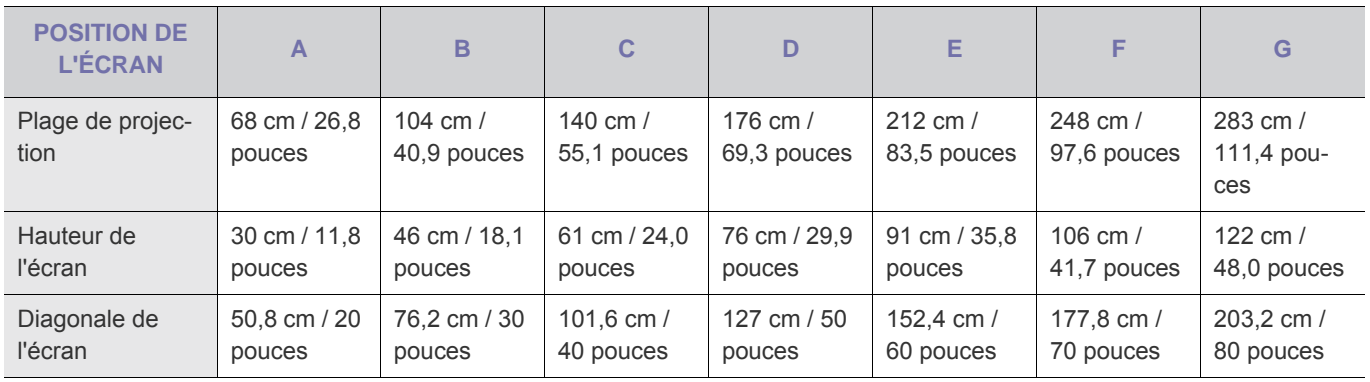

**La distance de projection est la distance horizontale entre le projecteur et l'écran.** 

**2.** Lorsque votre projecteur P410 est installé à une distance de projection égale à la diagonale de l'écran, vous obtenez une image nette sans distorsions (trapézoïdales).

### <span id="page-15-0"></span>**2-6 Connexion à un PC**

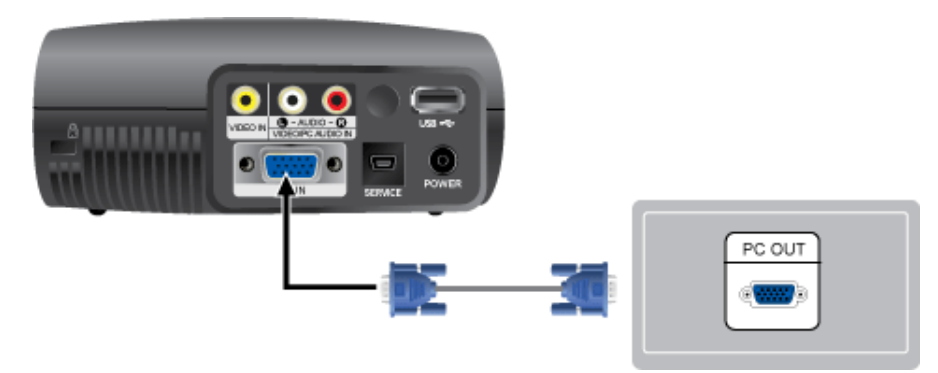

- **1.** Branchez le port [PC IN] situé à l'arrière du projecteur sur la sortie de l'écran du PC à l'aide du câble vidéo du PC.
- **2.** Une fois les connexions effectuées, branchez les deux cordons d'alimentation du projecteur et du PC.
- **3.** Connectez le port d'entrée [VIDEO/PC AUDIO IN] du projecteur aux ports de sortie de haut-parleur du PC en utilisant un câble audio.
- Ce produit prend en charge la technologie Plug and Play ; par conséquent, si vous utilisez Windows XP, vous n'avez pas besoin d'installer le pilote sur votre PC.

Utilisation du projecteur

- **1.** Mettez le projecteur sous tension et appuyez sur le bouton [SOURCE] pour sélectionner <PC>. Si le mode <PC> n'est pas disponible, vérifiez que le câble vidéo du PC est branché correctement.
- **2.** Mettez le PC sous tension et configurez l'environnement du PC si nécessaire.
- **3.** Réglez l'écran.(Réglage automatique)

### <span id="page-16-0"></span>**2-7 Configuration de l'environnement du PC**

Contrôlez les points suivants avant de brancher un PC à votre projecteur.

**1.** Cliquez à l'aide du bouton droit de la souris sur le bureau de Windows, puis cliquez sur [Propriétés]. L'onglet <Propriétés d'affichage> s'affiche.

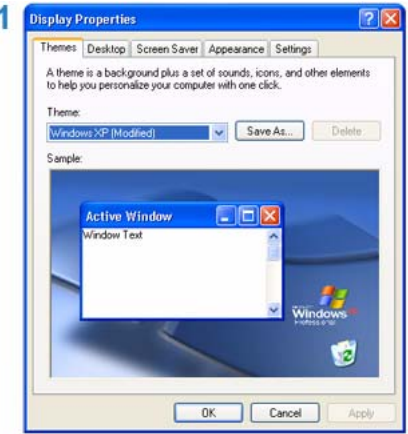

- **2.** Cliquez sur l'onglet [Paramètres] et réglez la <Résolution de l'écran> en vous reportant à la <Résolution> décrite dans le tableau des modes d'affichage pris en charge par ce projecteur. Il est inutile de modifier le réglage <Qualité couleur>.
- **3.** Appuyez sur le bouton [Avancées]. Une autre fenêtre de propriétés s'affiche.

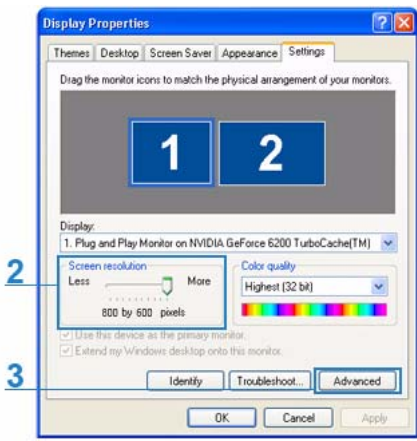

**4.** Cliquez sur l'onglet [Ecran] et réglez la fréquence d'actualisation de l'écran en vous reportant à la fréquence verticale décrite dans le tableau des résolutions/formats pris en charge. Définit les fréquences verticales et horizontales.

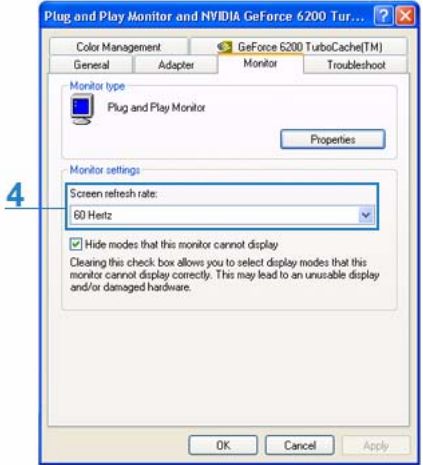

- **5.** Cliquez sur le bouton [OK] pour fermer la fenêtre, puis sur le bouton [OK] de la fenêtre <Propriétés d'affichage> pour fermer la fenêtre. L'ordinateur peut redémarrer automatiquement.
- **6.** Eteignez le PC et connectez-le au projecteur.
- La procédure peut varier en fonction du type d'ordinateur ou de la version de Windows. (Par exemple, [Propriétés] s'affiche à la place de [Propriétés (R)] comme illustré dans 1.)
	- Cet appareil prend en charge jusqu'à 32 bits par pixel en qualité couleur lorsqu'il est utilisé comme écran PC.
	- Les images projetées peuvent varier de celles de l'écran selon le fabricant de l'écran et les versions de Windows.
	- Lors du branchement du projecteur au PC, vérifiez que les paramètres du PC correspondent aux paramètres d'affichage pris en charge par ce projecteur. Si ce n'est pas le cas, des problèmes de signaux peuvent survenir.

### <span id="page-18-0"></span>**2-8 Modes d'affichage pris en charge**

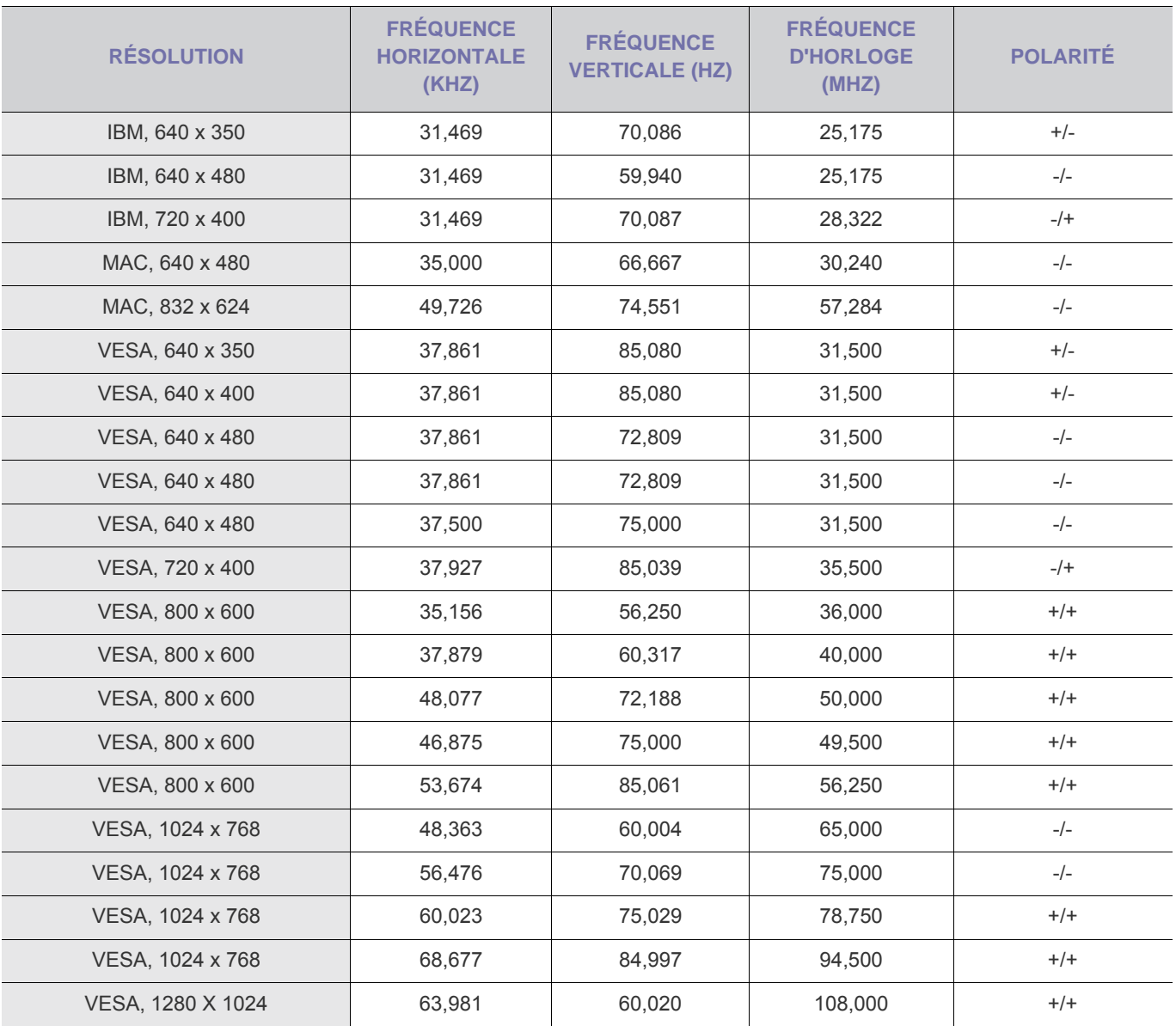

Si aucun signal d'entrée n'est détecté au bout de vingt (20) secondes pendant que le câble PC est connecté ; l'appareil s'éteint automatiquement.

### <span id="page-19-0"></span>**2-9 Branchement de l'alimentation**

#### Arrière du projecteur

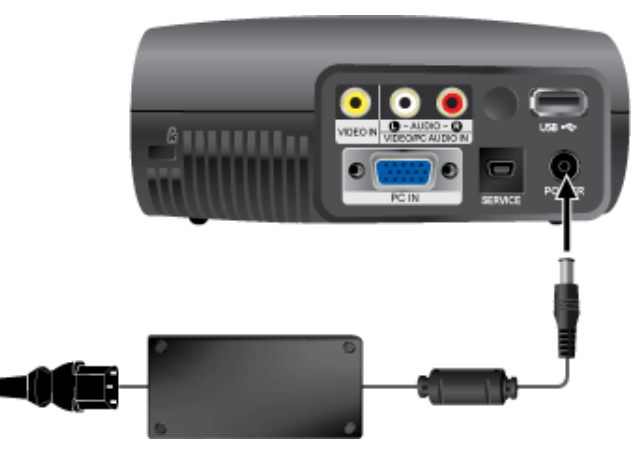

- **1.** Branchez l'adaptateur au port d'alimentation.
- **2.** Connectez le câble d'alimentation à l'adaptateur, puis à une prise secteur.
- **3.** Lorsque l'appareil est connecté au secteur, l'écran s'allume automatiquement. Ne fixez pas l'objectif lorsque vous connectez l'alimentation.
- Utilisez uniquement un adaptateur agréé par Samsung.

<span id="page-20-0"></span>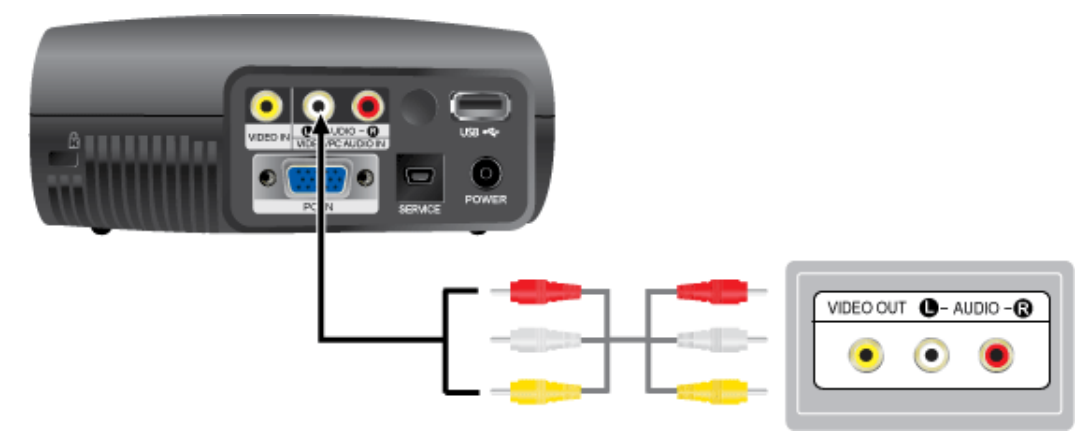

**1.** Connectez le port d'entrée [VIDEO IN(jaune)] du projecteur au port VIDEO OUT (jaune) de l'équipement vidéo utilisant un câble vidéo.

Connectez le port d'entrée [L-AUDIO-R] du projecteur aux ports de sortie Audio (L), Audio (R) du périphérique externe, p. ex. un lecteur DVD, un magnétoscope ou un caméscope, en utilisant un câble audio.

**2.** Une fois toutes les connexions effectuées, connectez les deux cordons d'alimentation du projecteur et du lecteur DVD, du magnétoscope ou du caméscope.

Utilisation du projecteur

- **1.** Mettez le projecteur sous tension, puis appuyez sur le bouton [SOURCE] pour sélectionner le périphérique externe connecté (DVD, magnétoscope ou caméscope).
- **2.** Si le mode correspondant n'est pas sélectionné, vérifiez si le câble vidéo est connecté correctement.
	- Assurez-vous que le projecteur et l'équipement vidéo sont éteints avant de brancher les câbles.
		- La luminosité du mode <Vidéo> est moins importante que celle des modes <PC> et <MEDIA PLAY>.

<span id="page-21-0"></span>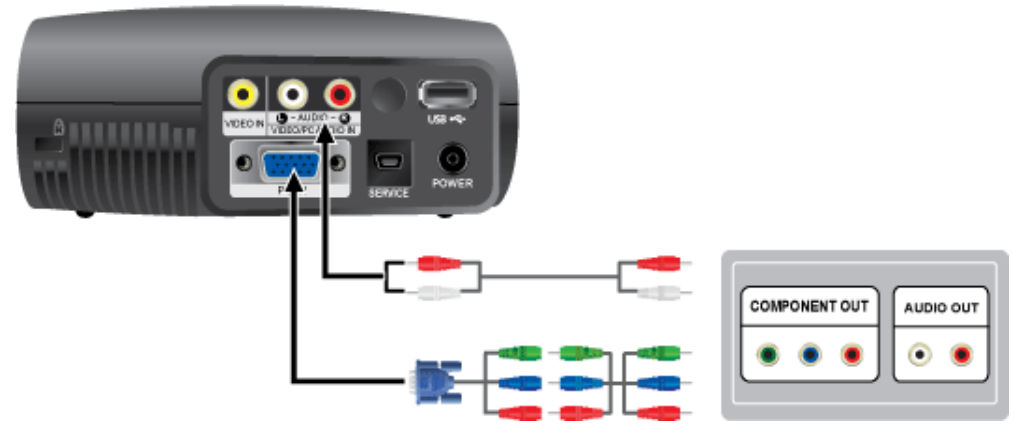

- **1.** Connectez le port d'entrée [PC IN] au dos du projecteur au port COMPONENT de l'équipement AV à l'aide d'un câble D-Sub/ Component (non fourni).
- **2.** Connectez le câble audio (non fourni) au port d'entrée audio au dos du projecteur.

### <span id="page-22-0"></span>**2-12 Connexion d'un périphérique USB**

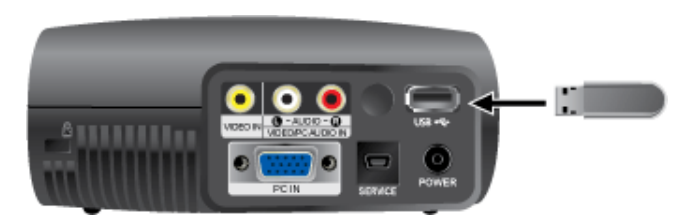

- **1.** Connectez le périphérique USB au port USB au dos du projecteur pour lire des vidéos, des photos et de la musique.
- Système de fichiers compatible : FAT, FAT32 (NTFS n'est pas pris en charge).

Les partitions multiples ne sont pas prises en charge.

Les périphériques à lecteurs multiples ne sont pas pris en charge.

#### <span id="page-23-0"></span>Verrouillage Kensington

Un verrou Kensington (non fourni) est un dispositif antivol qui permet de verrouiller l'appareil de manière à pouvoir l'utiliser en toute sécurité dans un lieu public. La forme et l'utilisation du dispositif de verrouillage pouvant varier selon le modèle et le fabricant, consultez la documentation du dispositif pour plus d'informations.

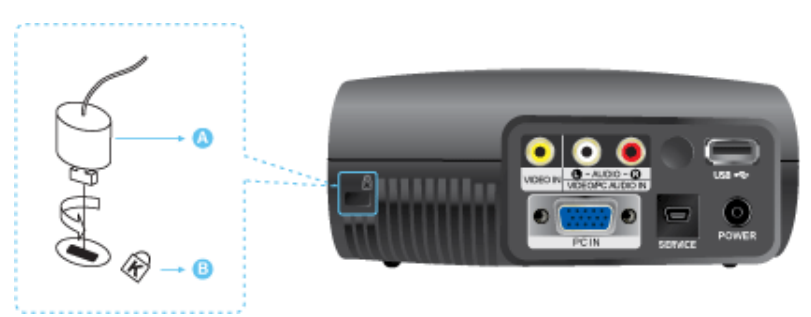

#### **Verrouillage de l'appareil**

- **1.** Insérez le verrou du dispositif de verrouillage dans le trou du cadenas Kensington de l'appareil, puis tournez-le dans le sens du verrouillage.
- **2.** Branchez le câble antivol Kensington.
- **3.** Fixez le câble de verrouillage Kensington à un bureau ou tout autre objet lourd.

Vous pouvez acquérir le dispositif de verrouillage dans un magasin d'électronique ou une boutique en ligne.

### <span id="page-24-1"></span><span id="page-24-0"></span>**3-1 Caractéristiques du produit**

- Concept hautement mobile
	- Compact.
	- Léger.
	- Lecture de vidéos, de photos et de musique à partir d'un périphérique USB.
- Rétroéclairage par lampe LED dernière génération .
	- Peu énergivore grâce à l'emploi d'une basse tension.
	- Garantie semi-permanente exceptionnellement longue.

<span id="page-25-0"></span>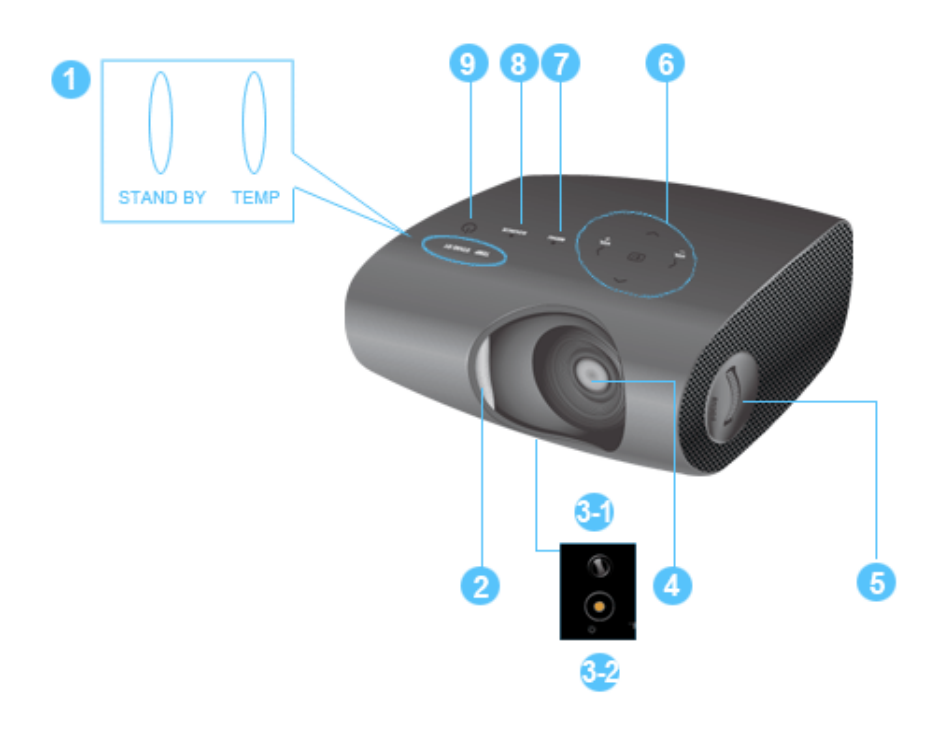

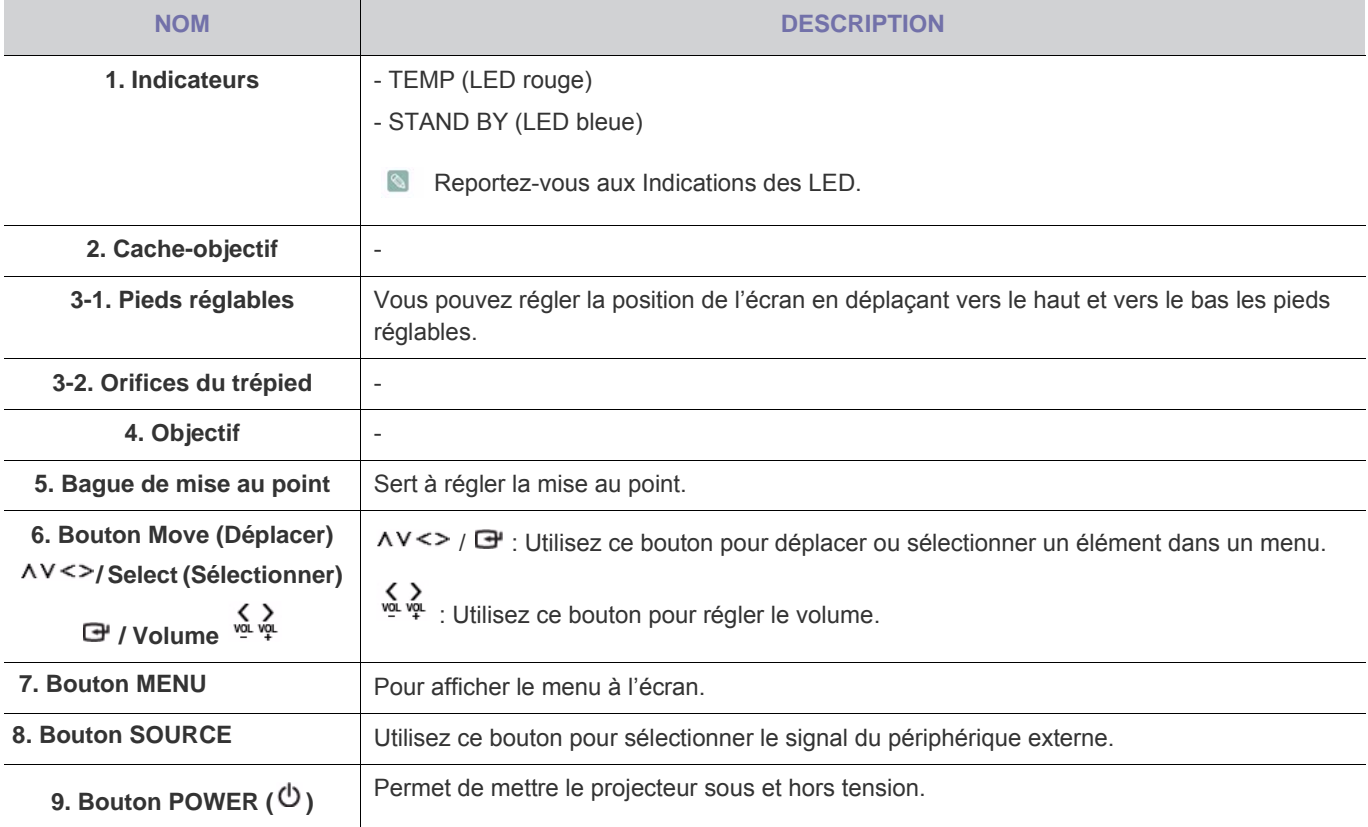

**•** Les boutons de la partie supérieure du projecteur sont des boutons tactiles. Touchez-les légèrement pour les utiliser.

- Lorsque vous utilisez un trépied, assurez-vous d'en utiliser un qui possède une vis d'une longueur de 5,5 mm ou moins. Si la longueur de la vis excède 5,5 mm, vous ne serez pas en mesure de fixer fermement le projecteur au trépied et vous risquez d'endommager le projecteur ou le trépied.
- Si vous utilisez des vis pour fixer le trépied, assurez-vous d'employer des vis de format Machine M1/4" ou de plus petite taille.

<span id="page-26-0"></span>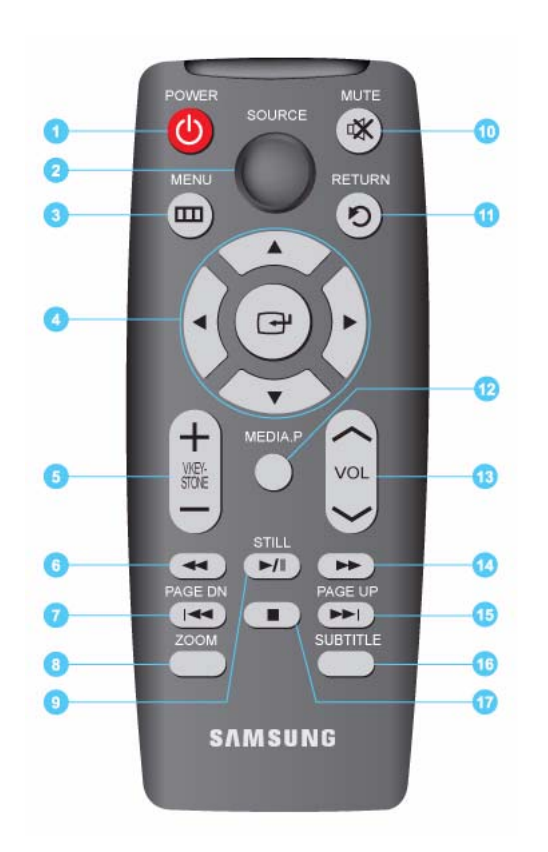

- 1. Bouton **POWER**  $(\mathbf{\Theta})$ Appuyez sur ce bouton pour allumer et éteindre le moniteur.
- **2.** Bouton **SOURCE** Permet de vérifier ou de sélectionner l'état de connexion des périphériques externes.
- **3.** Bouton **MENU** () Pour afficher le menu à l'écran.
- 4. Bouton Move (Déplacer) (▼▲◀▶) / (→) Pour déplacer ou sélectionner les éléments de menu.
- **5.** Bouton **V. KEYSTONE**  $(+-)$ Utilisez ce bouton lorsque l'écran présente une forme trapézoïdale.
- **6. Bouton REWIND (Rembobiner) (44)** Permet de rembobiner le film en mode Media.P.
- 7. Bouton PAGE DN (PgSuiv) (<sup>144</sup>) Permet de sélectionner le fichier précédent.
- **8.** Bouton **ZOOM** Agrandit l'image.
- **9.** Bouton **STILL** ( $\blacktriangleright$ II) Pour voir les images figées.
- **10.** Bouton **MUTE** (

Permet de couper le son temporairement. Pour réactiver le son, appuyez à nouveau sur le bouton MUTE ou appuyez sur le bouton VOL  $(\sim \sim)$ .

- 11. Bouton **RETURN** (<sup>\*</sup>) Revient au menu précédent.
- **12.** Bouton **MEDIA.P** Bouton de raccourci pour MEDIA.P.
- 13. Bouton  $VOL (\sim\sim)$ Permet de contrôler le volume.
- 14. Bouton FAST FORWARD (Avance rapide) ( $\rightarrow$ )

Permet d'effectuer une avance rapide dans le film en mode Media.P.

15. Bouton **PAGE UP** ( $M$ )

Permet de sélectionner le fichier suivant.

**16.** Bouton **SUBTITLE**

Permet de choisir les sous-titres.

**17. Bouton STOP (Arrêt)** (■)

Permet d'arrêter la vidéo ou la musique en mode MEDIA.P.

Veillez à placer votre télécommande sur une table ou un bureau.

Si vous trébuchez sur la télécommande, vous pouvez vous blesser ou endommager l'appareil.

 $\bullet$ Vous pouvez utiliser la télécommande à une distance maximale du produit d'environ 7 m.

#### <span id="page-27-0"></span>**Indications des LED**

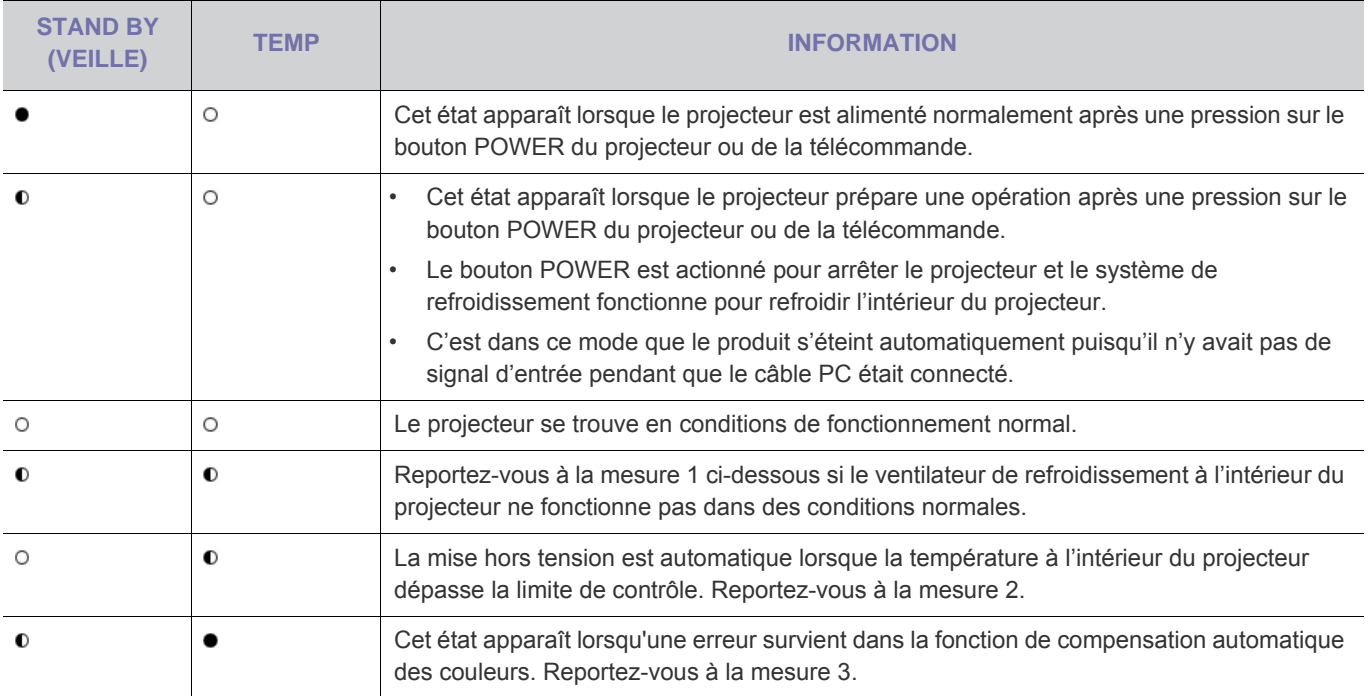

 $\bullet$ : Le témoin est allumé  $\bullet$  : Le témoin clignote  $\circ$  : Le témoin est éteint

#### **Résolution des problèmes de témoin**

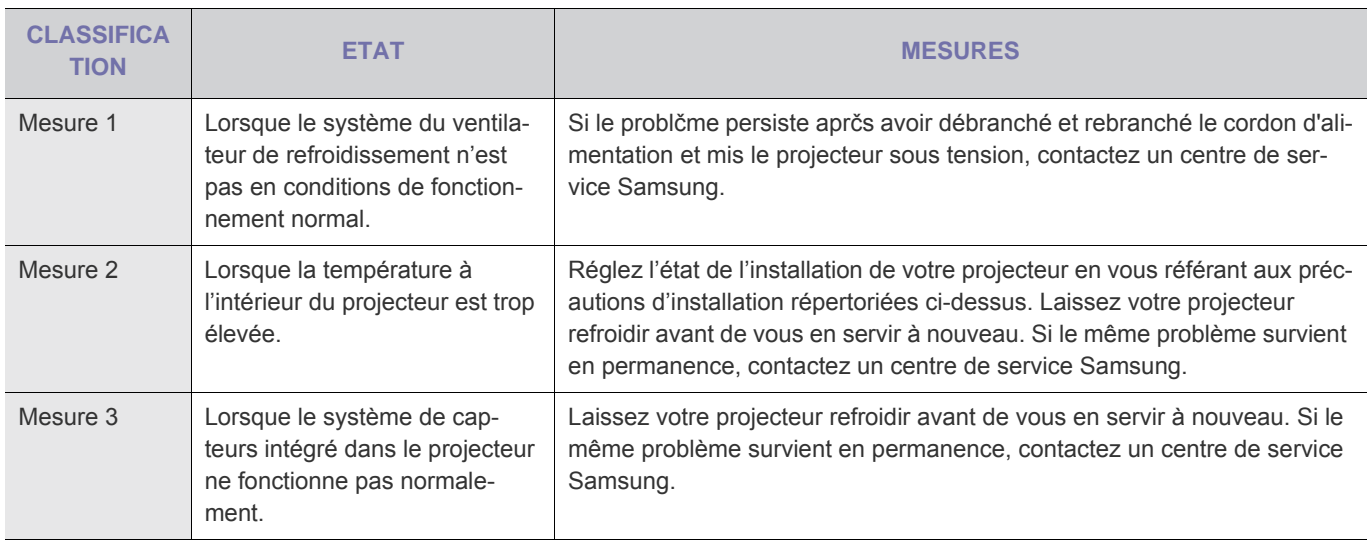

**Ce projecteur utilise un système de ventilateur de refroidissement pour prévenir toute surchauffe de l'appareil. Son** fonctionnement peut être bruyant, ce qui n'affecte en rien les performances du produit. Cette situation est normale.

### <span id="page-28-0"></span>**3-5 Utilisation du menu de réglage sur écran (OSD)**

#### **Structure du menu de réglage sur écran (OSD)**

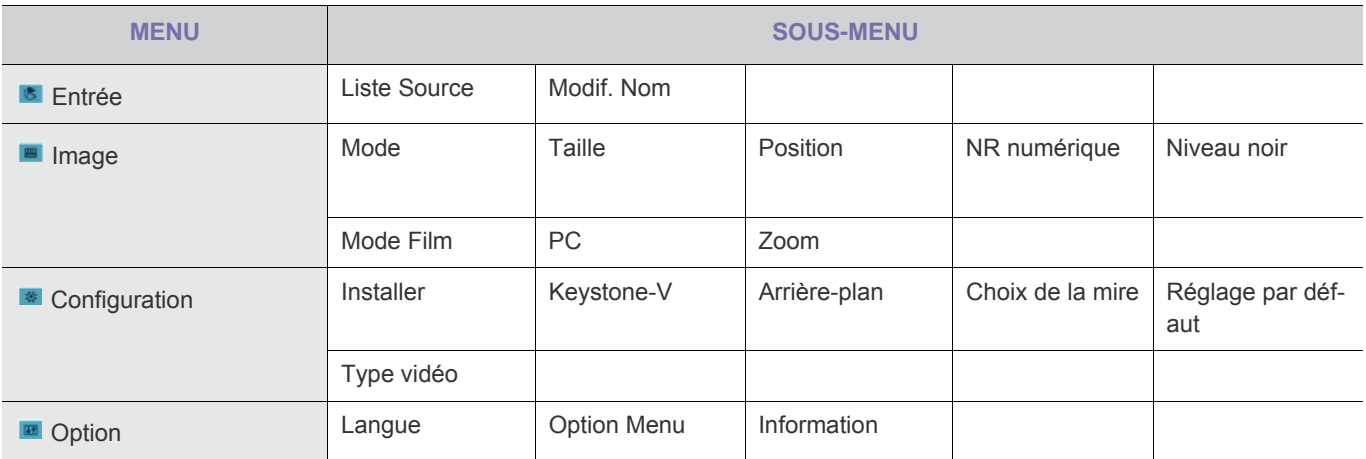

### **3-5-1. Entrée**

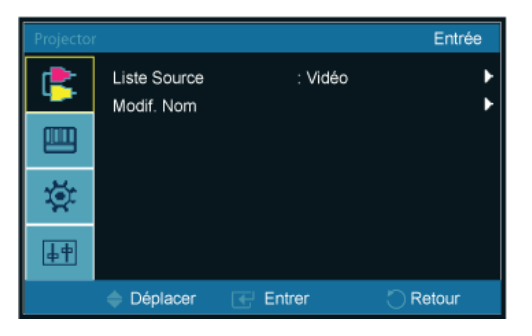

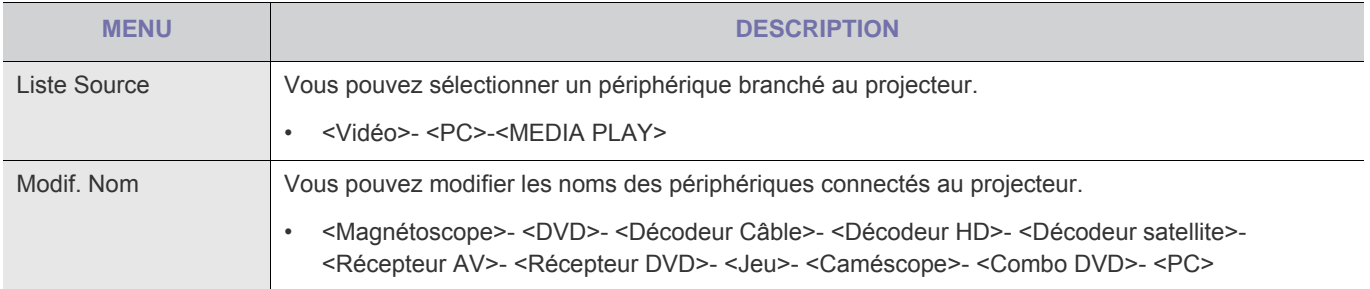

### ■ 3-5-2. Image

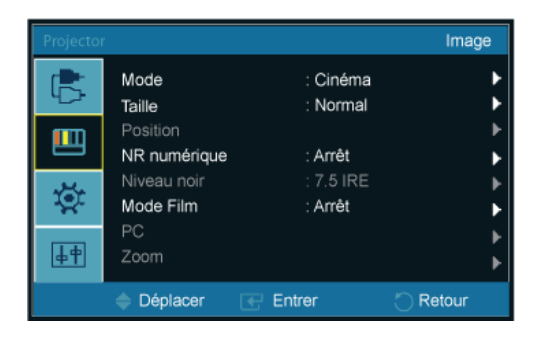

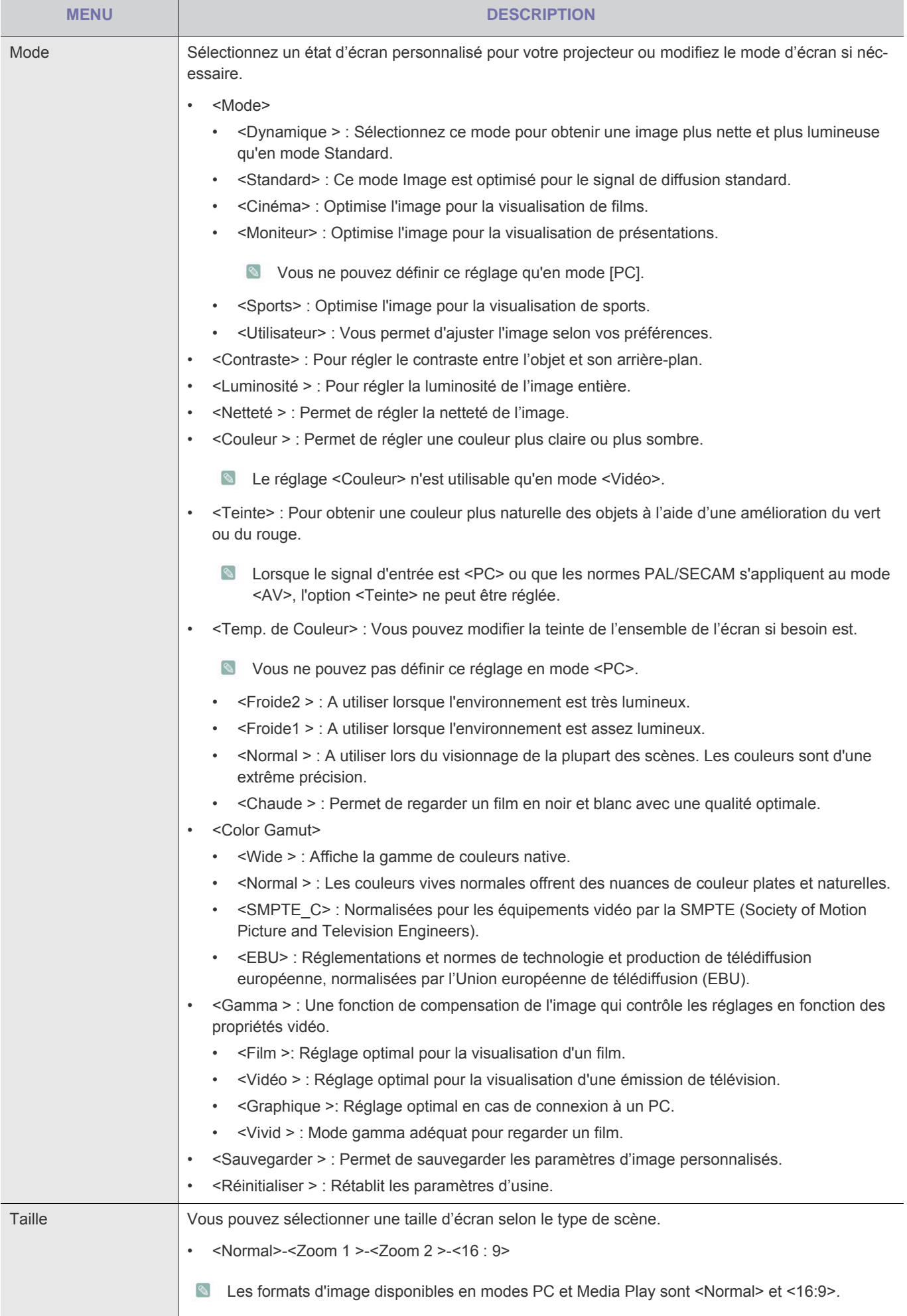

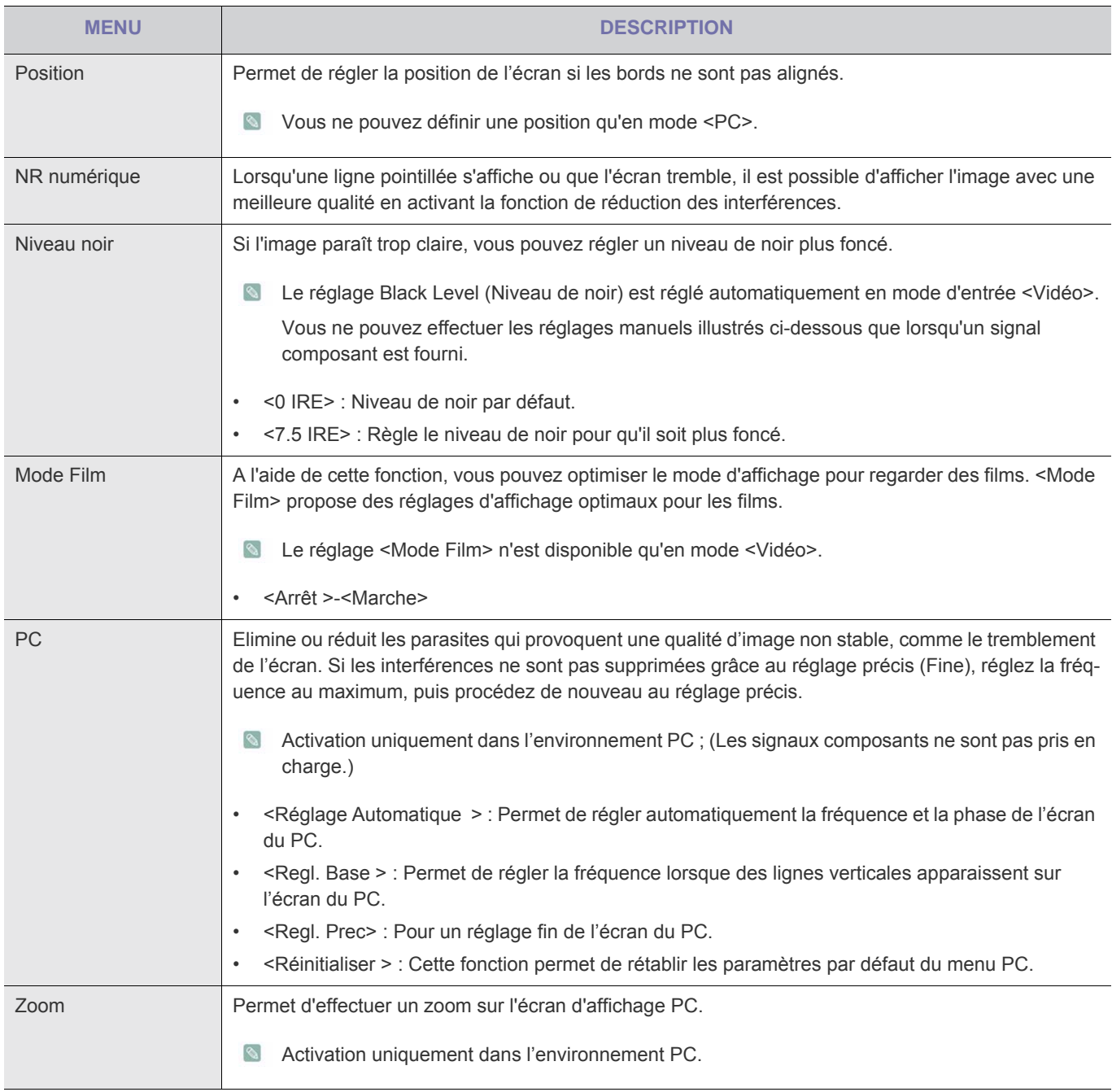

## $\frac{1}{2}$  3-5-3. Configuration

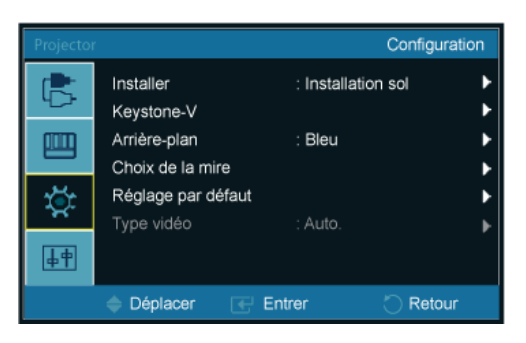

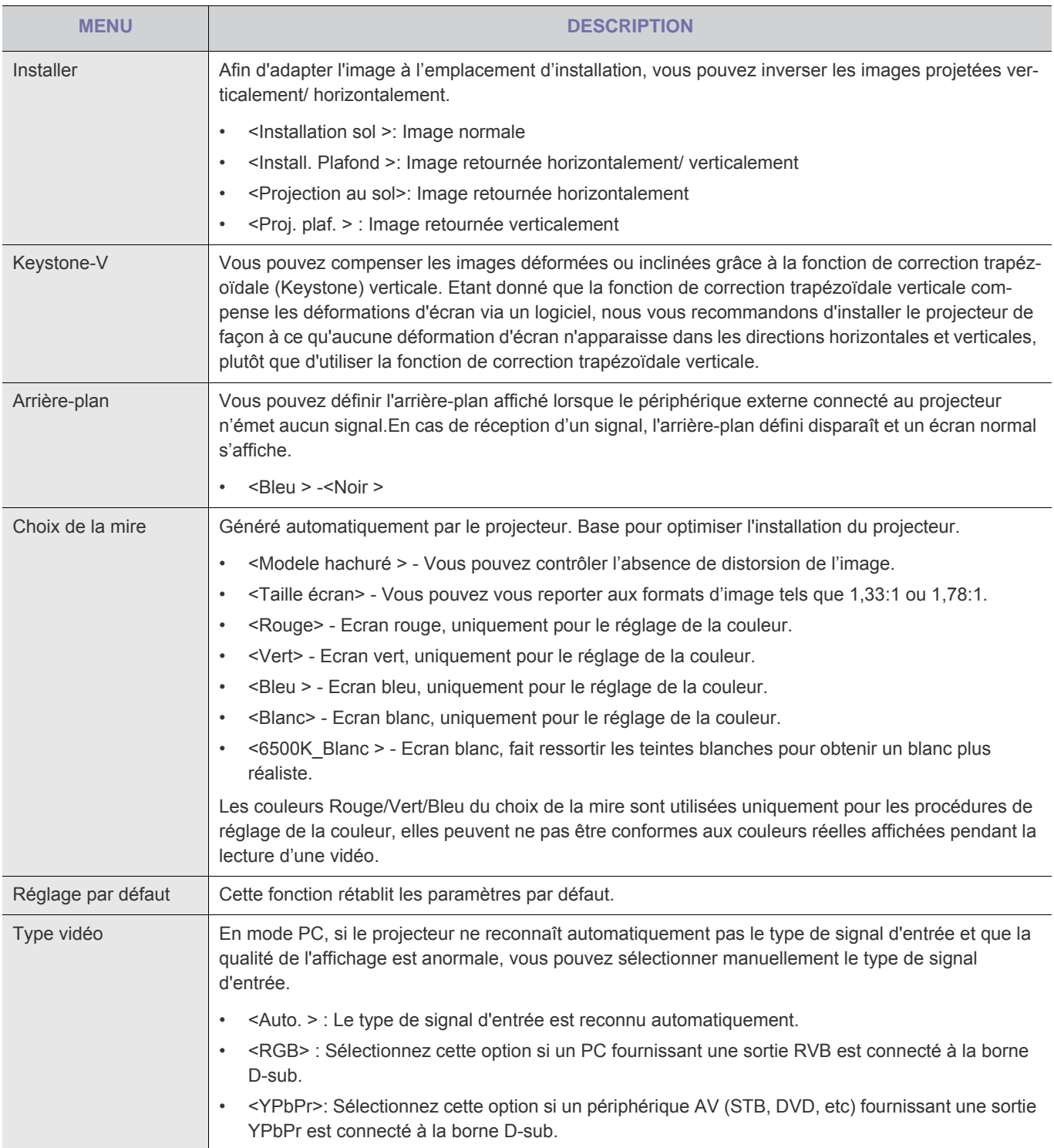

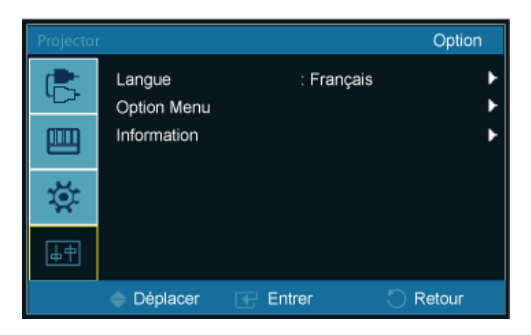

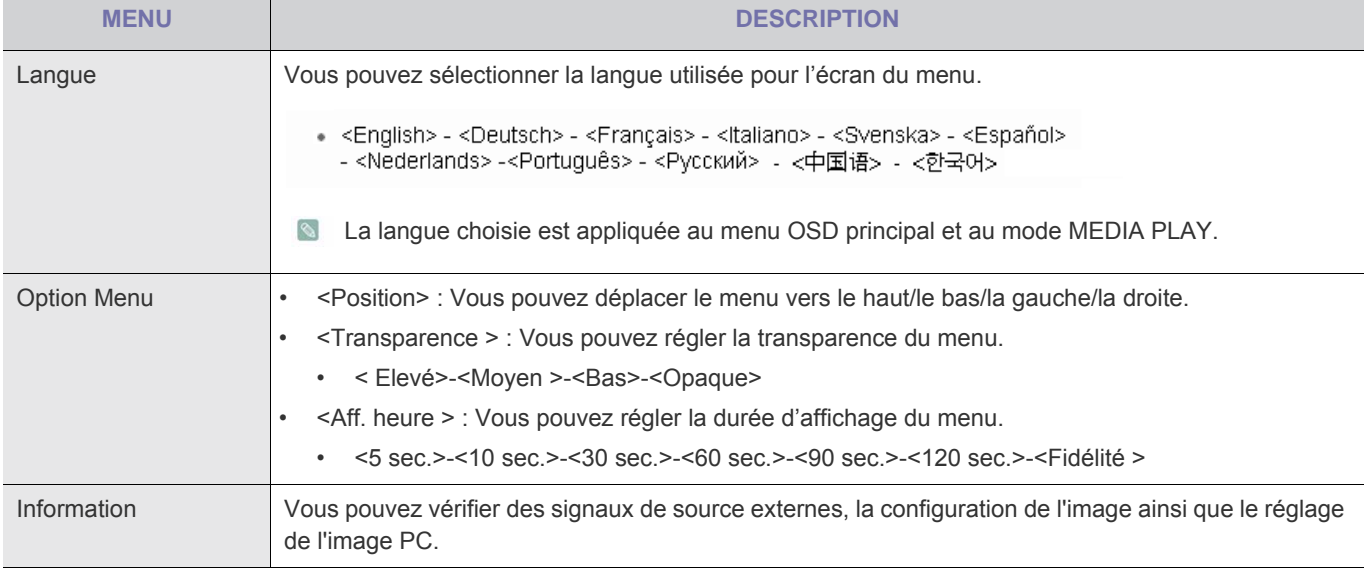

### <span id="page-33-1"></span><span id="page-33-0"></span>**4-1 Précautions lors de l'utilisation d'un périphérique de stockage USB**

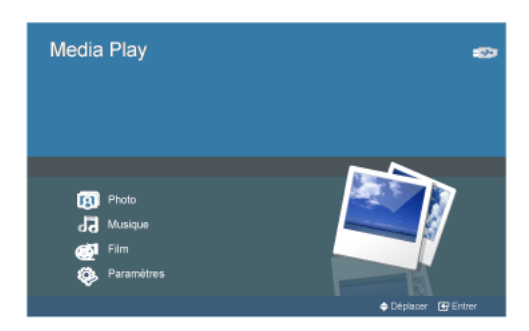

- Ce produit ne prend pas en charge les lecteurs de cartes multiples.
	- L'appareil ne fonctionne pas si le périphérique de stockage USB est connecté via un concentrateur USB.
	- Il peut arriver que certains produits non conformes aux normes USB ne fonctionnent pas normalement.
	- Il se peut qu'un périphérique de stockage USB avec application de reconnaissance automatique ou un pilote spécifique ne fonctionne pas normalement.
	- Il se peut qu'un périphérique de stockage USB qui n'emploie qu'un pilote spécifique ne soit pas reconnu.
	- La vitesse de reconnaissance peut varier selon le type de périphérique de stockage USB.
	- N'éteignez pas l'appareil et ne débranchez pas le périphérique de stockage USB lorsque celui-ci est en cours d'utilisation. Vous risqueriez d'endommager le périphérique de stockage USB ou les fichiers qu'il contient.
	- Utilisez un périphérique de stockage USB contenant des fichiers normaux. Si ce n'est pas le cas, vous risquez de provoquer une défaillance ou les fichiers ne pourront pas être lus.
	- Les périphériques de stockage USB doivent être formatés en système de fichiers FAT ou FAT32 (recommandé) compatible avec Windows. Il se peut que le périphérique de stockage USB ne fonctionne pas s'il est formaté à l'aide d'un autre programme.
	- Si le périphérique de stockage USB emploie une alimentation électrique externe, connectez-le à cette alimentation afin de l'utiliser.
	- Utilisez le câble USB fourni avec le périphérique de stockage USB pour connecter celui-ci au projecteur. Pour plus d'informations sur l'achat d'un câble et de périphériques externes, consultez leur fabricant.
	- Nous ne garantissons pas les réparations en cas de défaillance rencontrée à cause de l'emploi de périphériques externes avec un câble non conforme.
	- Les données du périphérique de stockage USB pouvant être endommagées, veillez à sauvegarder les données importantes afin d'éviter toute perte.
	- Lorsque vous utilisez un périphérique de stockage USB avec le projecteur, les sous-dossiers sont reconnus jusqu'à 4 niveaux en dessous du premier. En outre, si le nombre de fichiers (et de dossiers) à l'intérieur d'un dossier est supérieur à 2.900, les fichiers ne seront pas reconnus. Si le nombre de fichiers est élevé, il leur faudra un certain temps pour être affichés.
	- Les partitions multiples ne sont pas prises en charge.
	- Si un périphérique de mémoire externe ne fonctionne pas après la connexion à l'appareil, tentez de le brancher à un PC. S'il ne fonctionne toujours pas normalement, contactez le fabricant du périphérique de mémoire ou un centre d'assistance agréé.
	- Il est impossible d'écrire sur le périphérique de stockage USB.

#### <span id="page-34-0"></span>**Lorsque vous sélectionnez une vignette,**

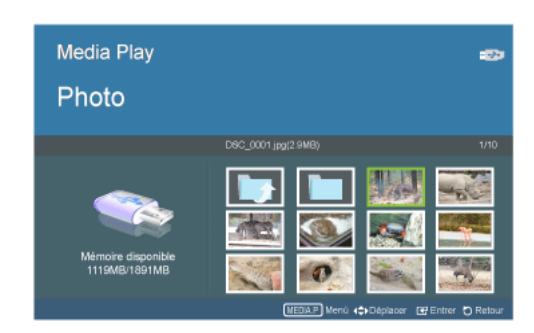

Vous pouvez visualiser les fichiers d'image stockés sur le périphérique USB.

\* Appuyez sur le bouton MEDIA.P pour afficher le menu correspondant à l'élément sélectionné.

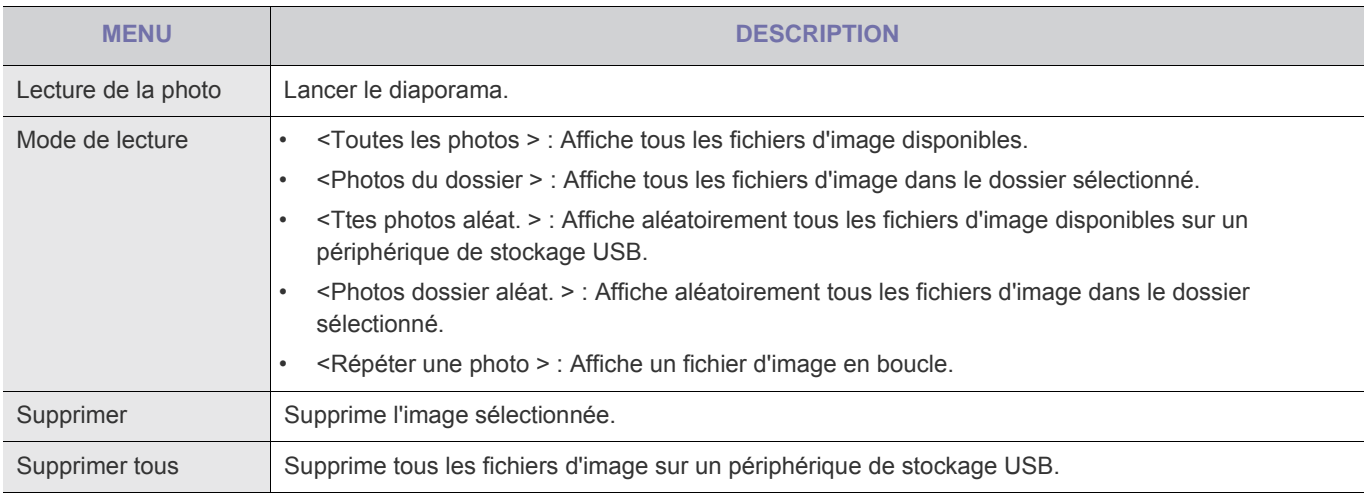

**S** Pour utiliser cette fonction dans votre présentation, convertissez les fichiers de traitement de texte en fichiers image et enregistrez-les sur un périphérique de stockage USB.

ex. : .ppt (Microsoft Powerpoint) → .jpg /.bmp /.gif

.pdf (Adobe Acrobat) → .jpg

Attention: Veillez à enregistrer les fichiers image sur votre périphérique de stockage USB dans l'ordre requis pour la présentation.

### **Diaporama**

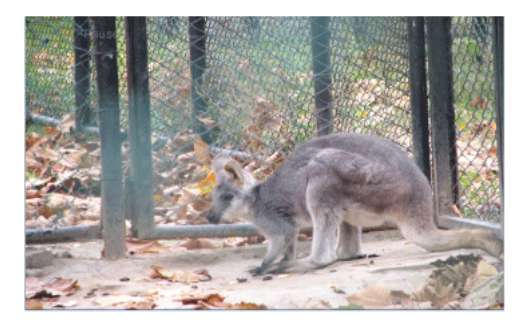

Vous pouvez définir plusieurs options lors de l'affichage d'images.

\* Appuyez sur le bouton MEDIA.P pour afficher le menu correspondant à l'élément sélectionné.

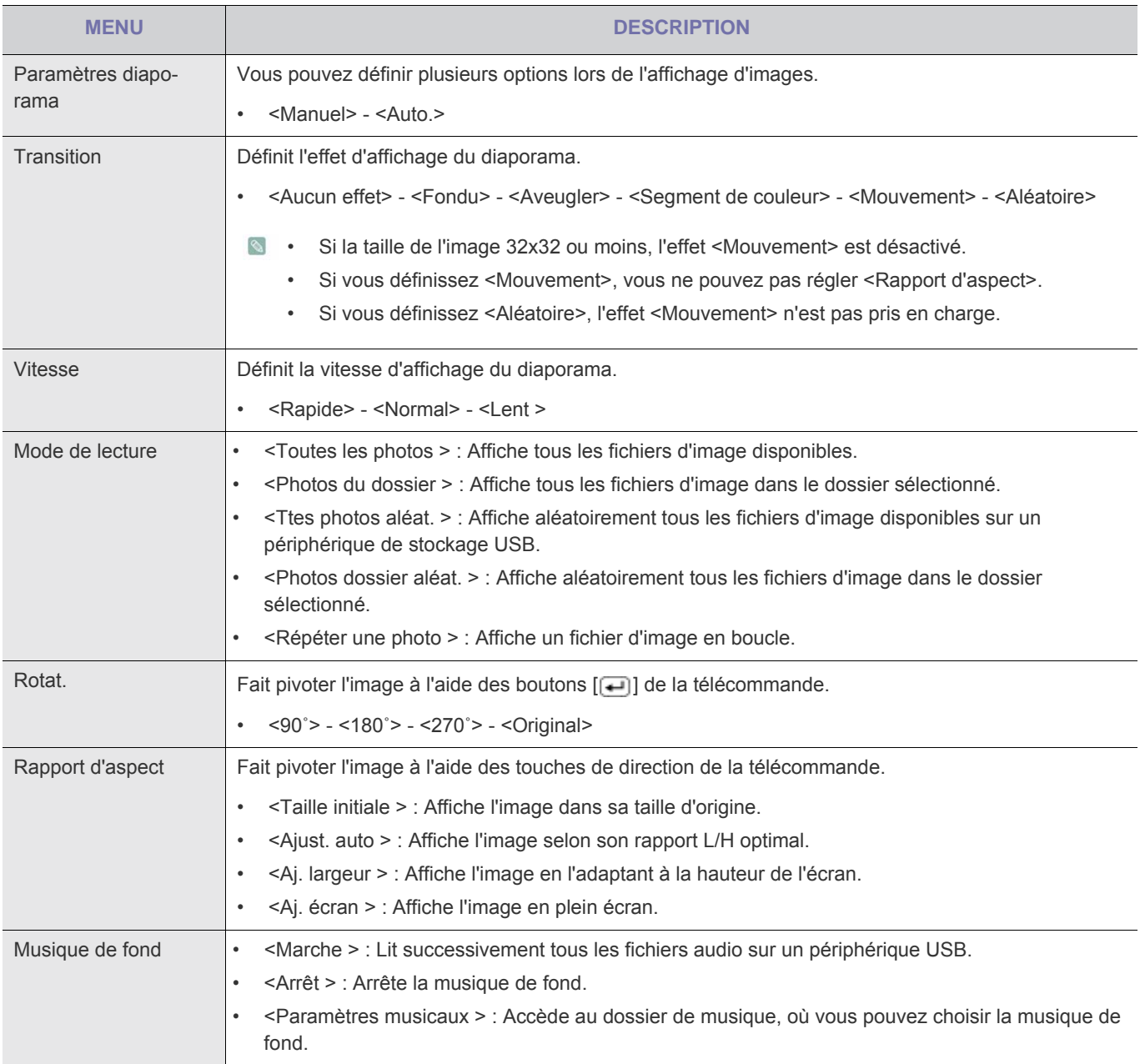

<span id="page-36-0"></span>**Menu affiché lors de la sélection d'une liste de musique.** 

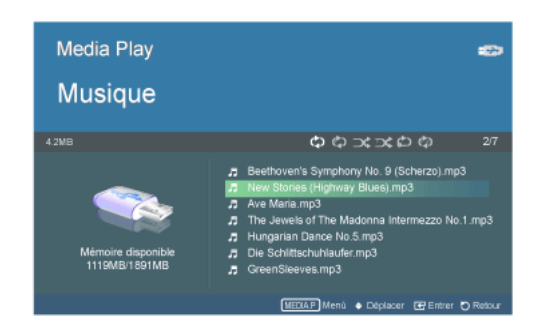

Vous pouvez lire les fichiers de musique stockés sur le périphérique USB.

\* Appuyez sur le bouton MEDIA.P pour afficher le menu correspondant à l'élément sélectionné.

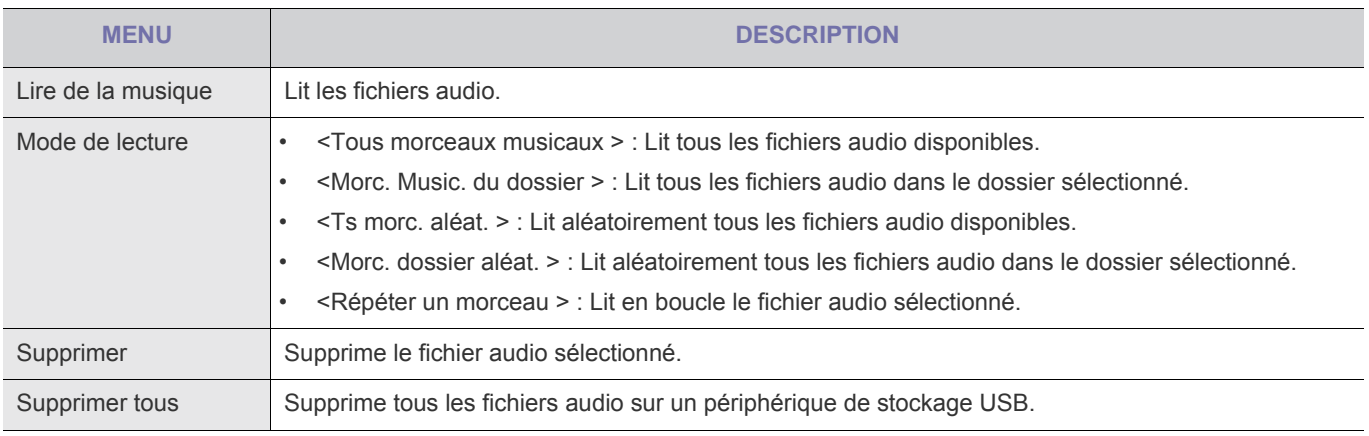

#### **Menu affiché lors de la lecture de musique.**

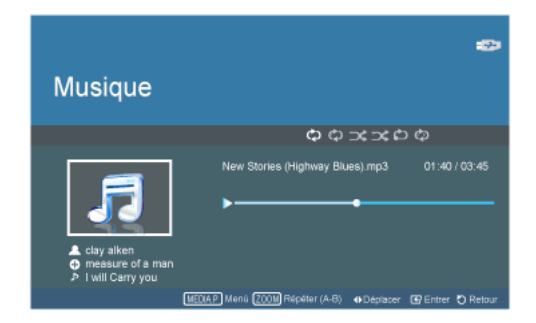

Vous pouvez définir plusieurs options lors de la lecture de musique via Mediaplay.

- \* Appuyez sur le bouton MEDIA.P pour afficher le menu correspondant à l'élément sélectionné.
- Selon la langue de menu sélectionnée, il est possible que les données de vos fichiers musicaux [ $\triangle\oplus\mathbb{P}$ ] ne s'affichent pas correctement. Si cela se produit, appuyez sur le bouton MENU et sélectionnez <> dans le menu <Option> pour définir la même langue que celle des fichiers musicaux.

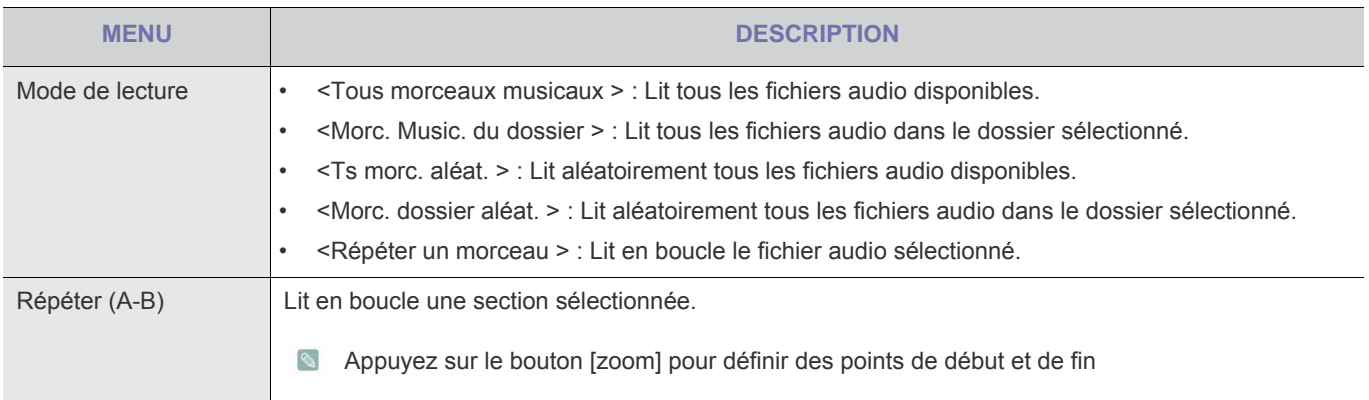

### <span id="page-38-0"></span>**Menu affiché lors de la sélection d'une liste de films.**

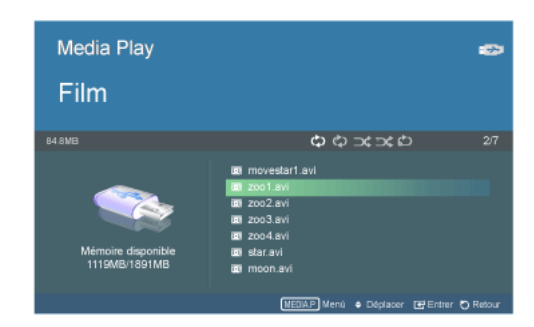

Vous pouvez visualiser les fichiers vidéo stockés sur le périphérique USB.

\* Appuyez sur le bouton MEDIA.P pour afficher le menu correspondant à l'élément sélectionné.

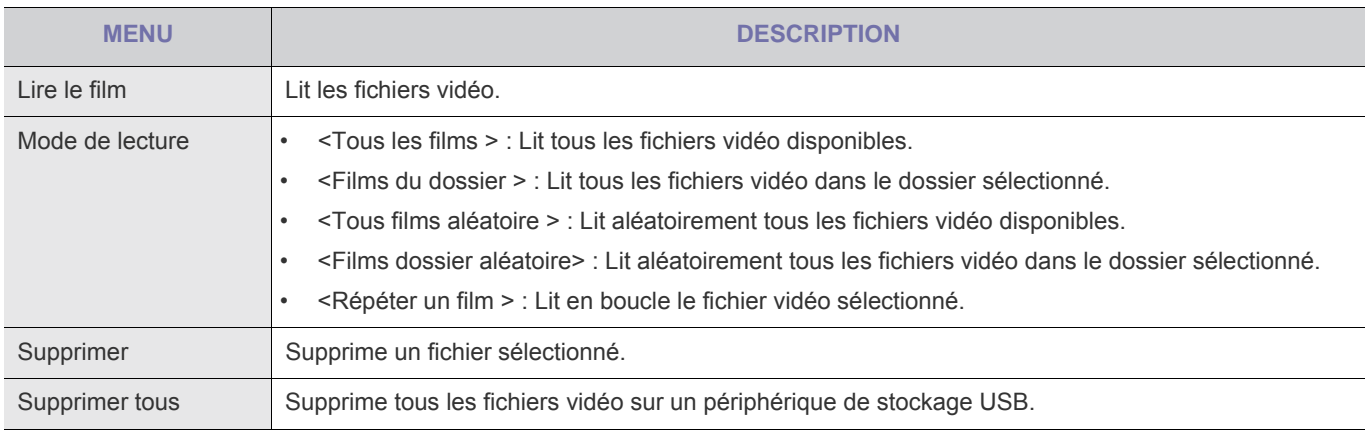

#### **Menu affiché lors de la lecture d'un film.**

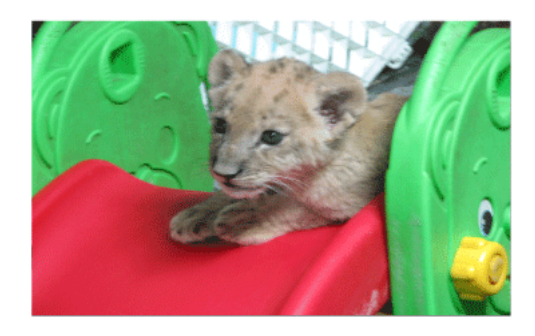

Vous pouvez définir plusieurs options lors de la lecture de vidéo via Mediaplay.

\* Appuyez sur le bouton MEDIA.P pour afficher le menu correspondant à l'élément sélectionné.

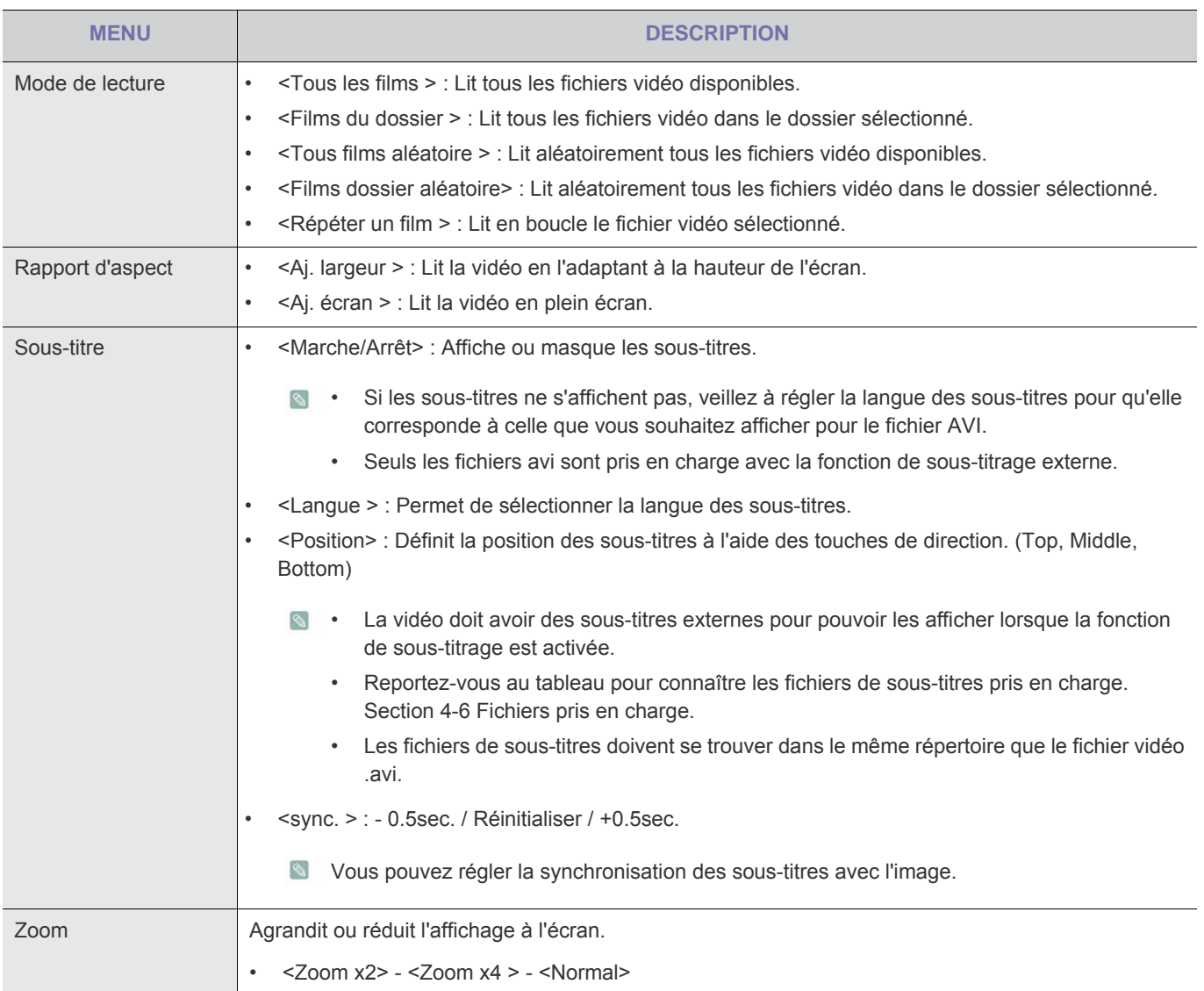

### <span id="page-40-0"></span>**Configuration des réglages**

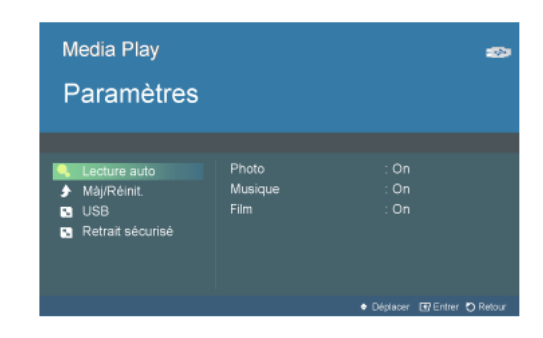

Vous pouvez configurer les réglages de la fonction Media Play.

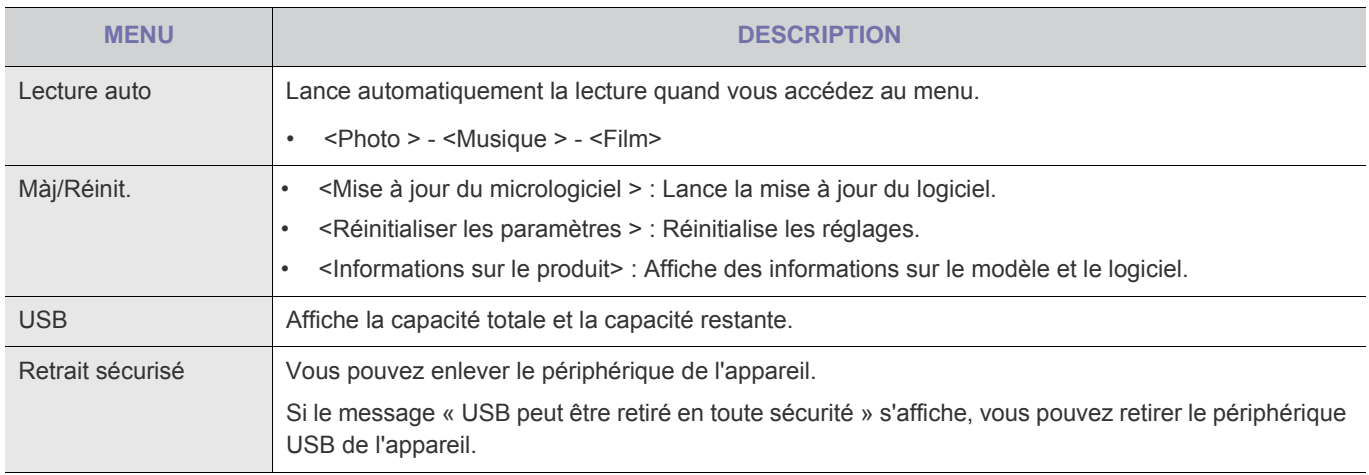

<span id="page-41-0"></span>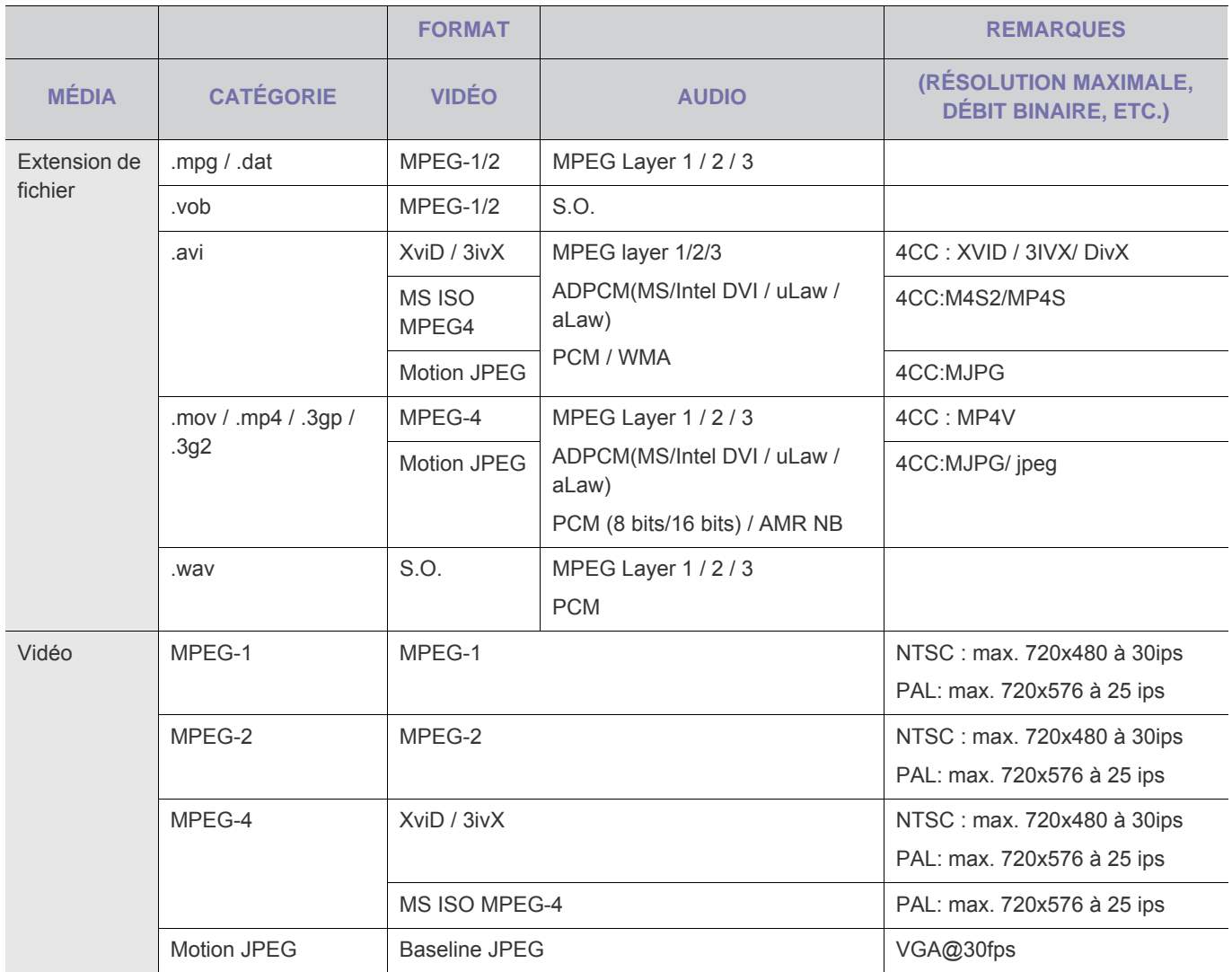

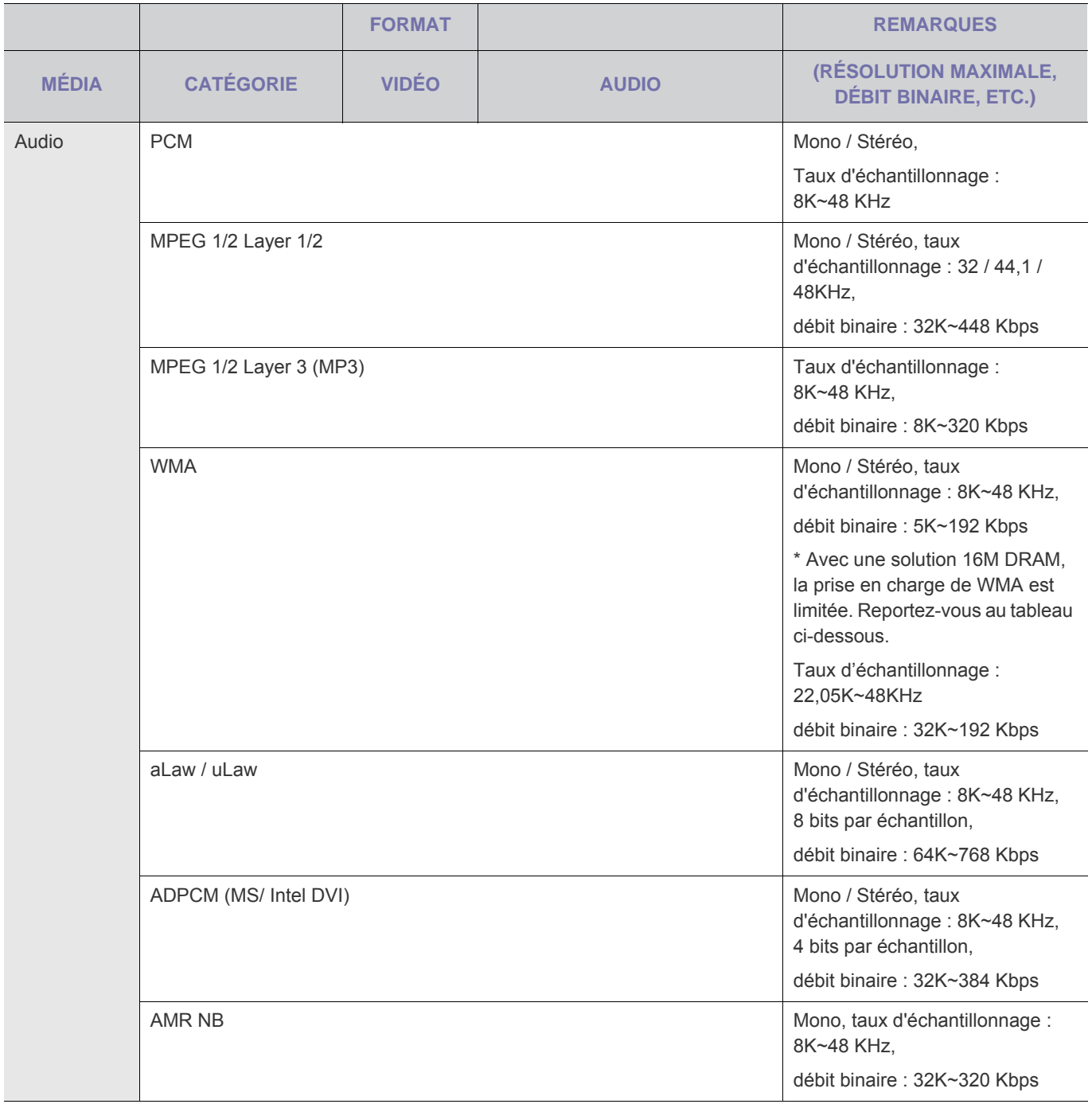

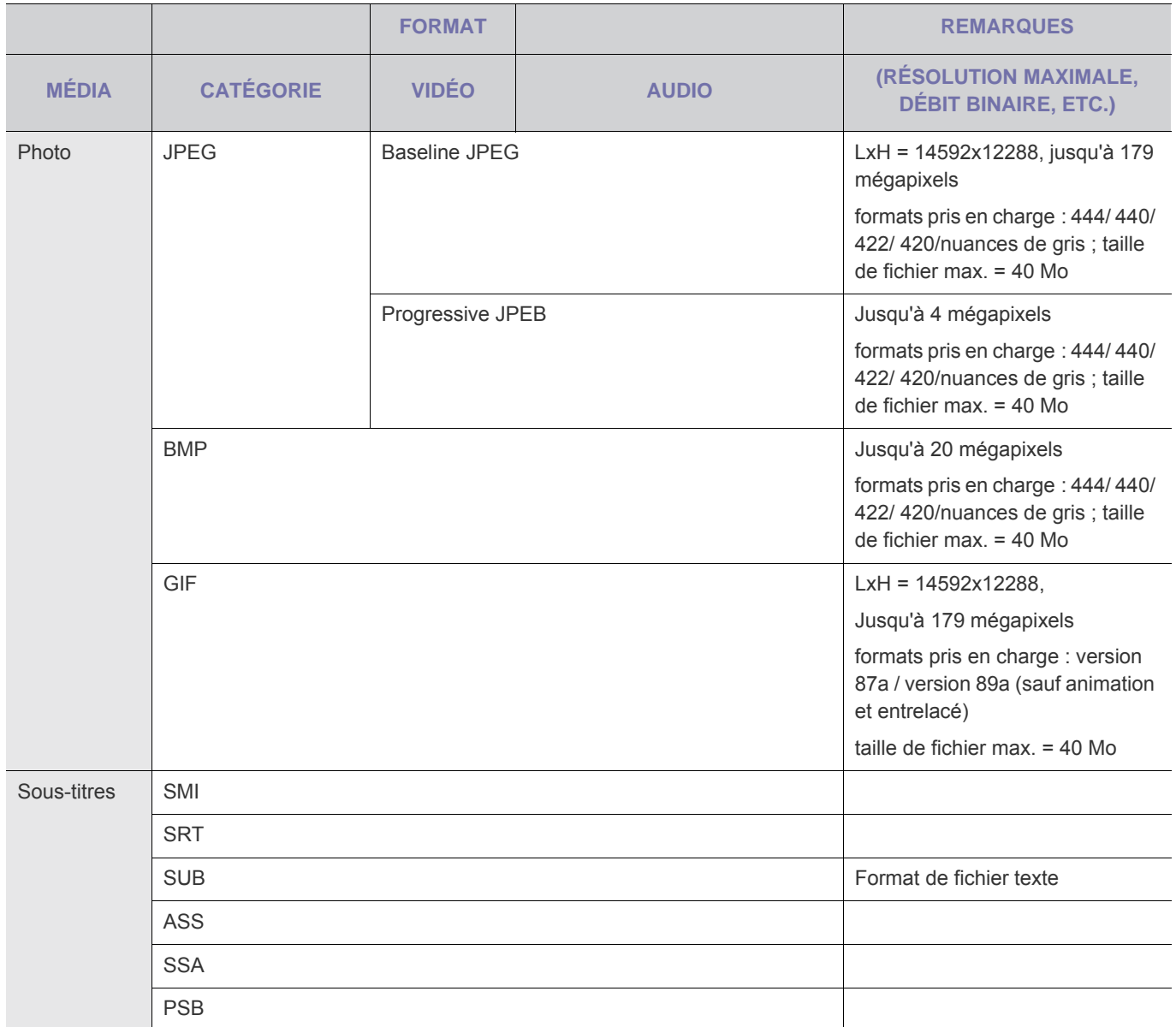

<span id="page-44-0"></span>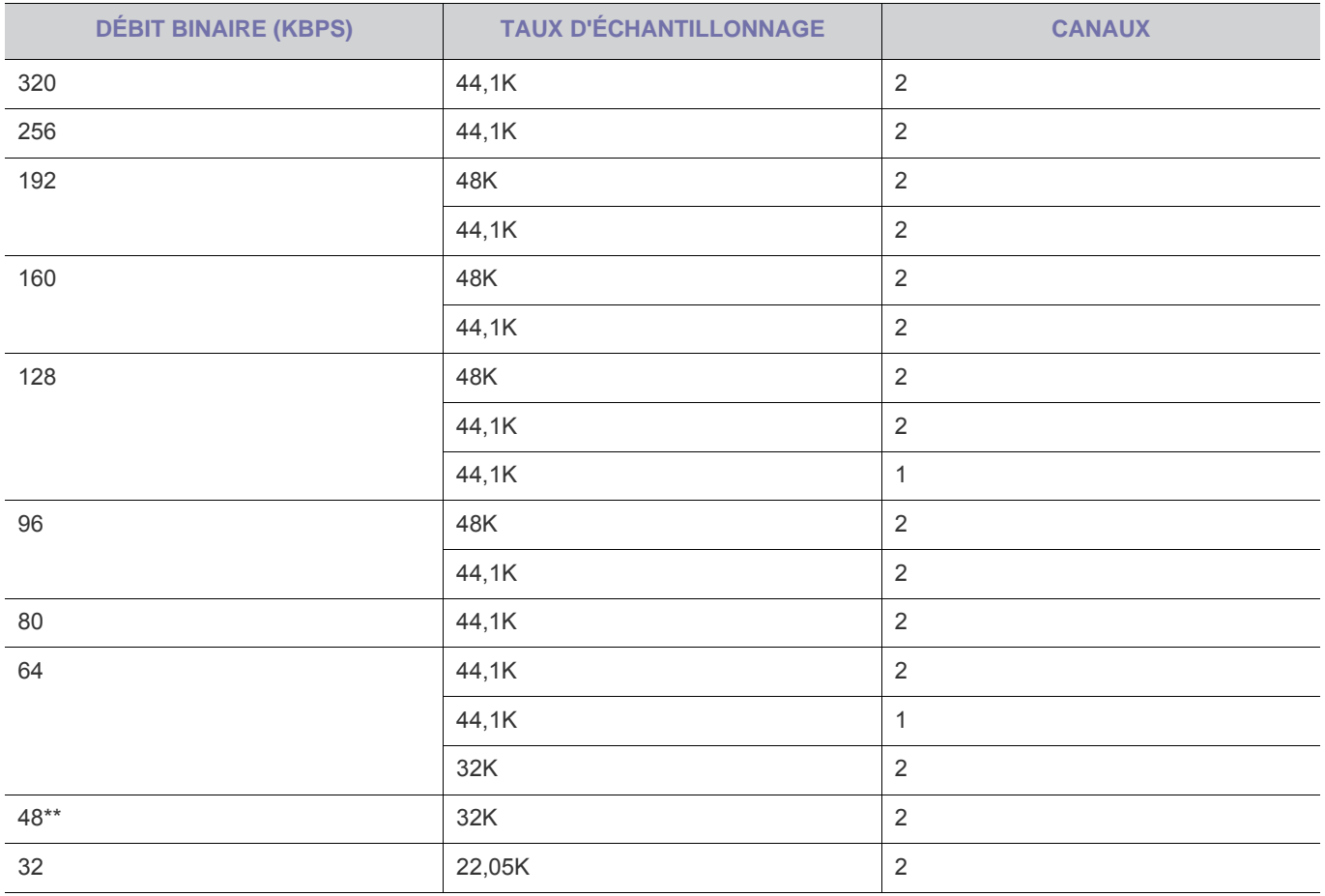

\*\* : Cette définition (débit binaire/taux d'échantillonnage/canaux) peut également être rencontrée dans d'autres classes de décodeurs WMA. Dans ce cas, nous ne la prenons pas en charge.

### <span id="page-45-1"></span><span id="page-45-0"></span>**5-1 Avant de contacter le service d'assistance**

**Effectuez les vérifications suivantes avant de faire appel au service après-vente. Si le problème persiste, contactez le** centre de service Samsung Electronics le plus proche.

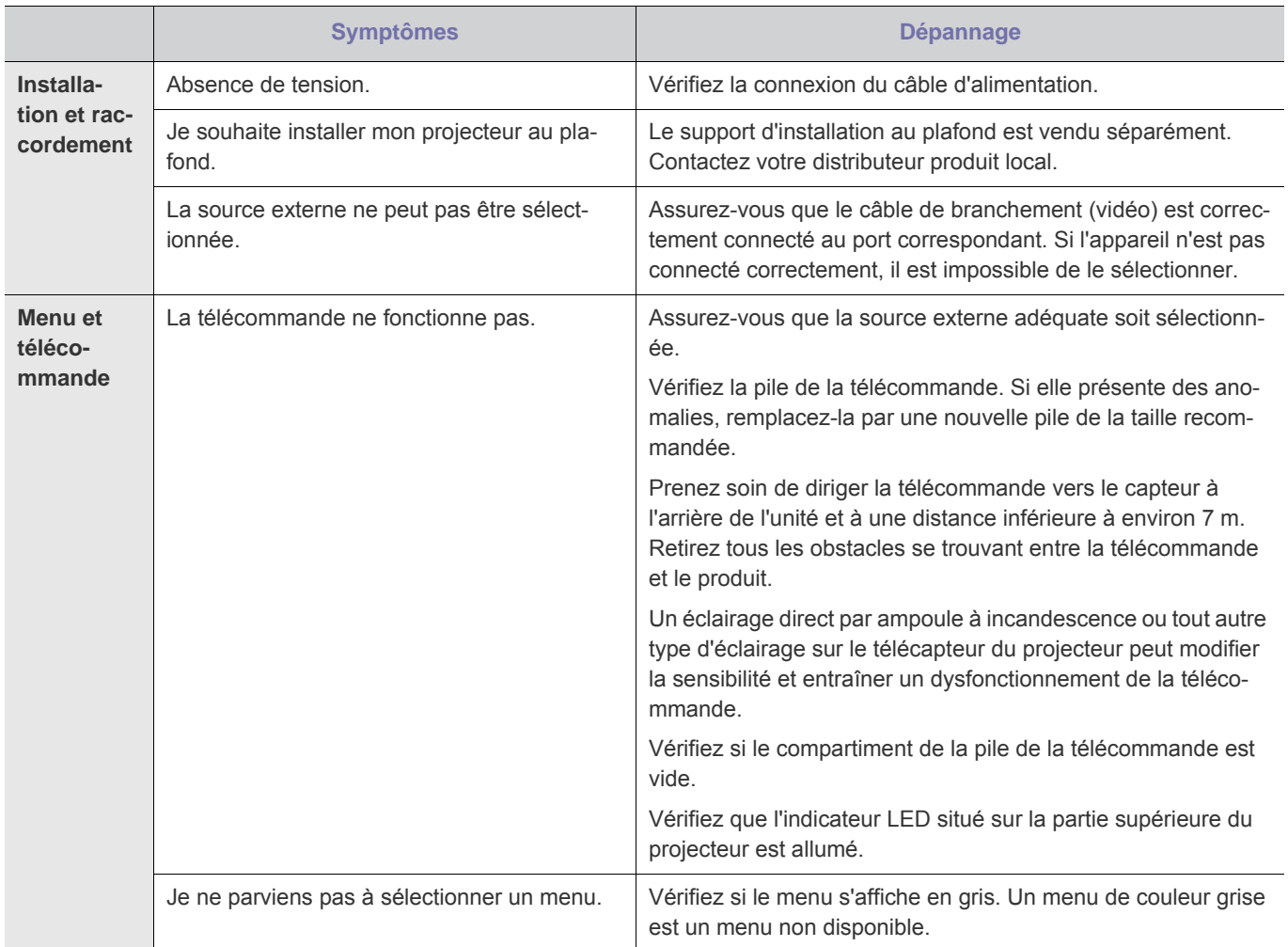

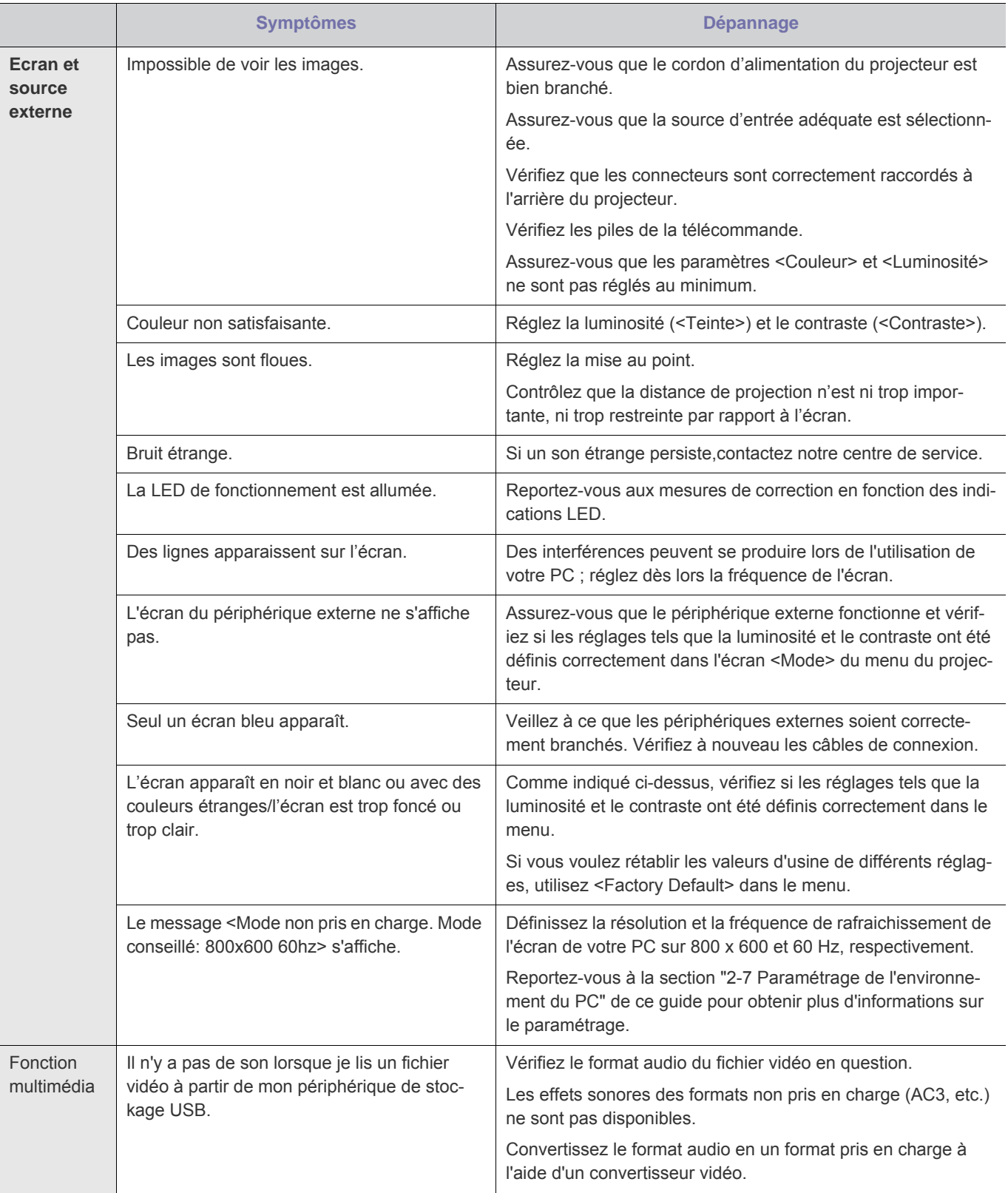

### <span id="page-47-1"></span><span id="page-47-0"></span>**6-1 Caractéristiques**

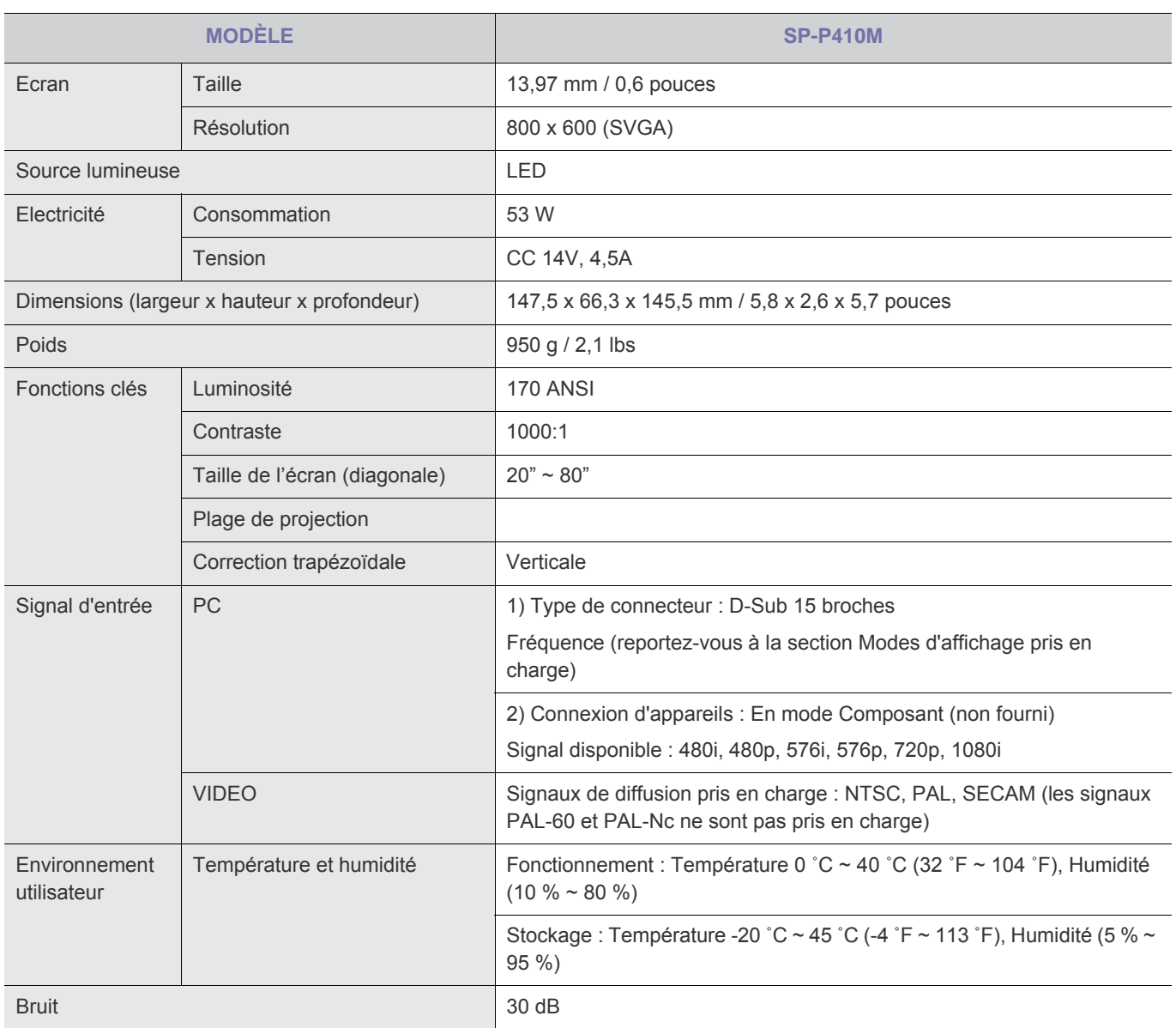

- Cet équipement de Classe B a été conçu pour une utilisation domestique et de bureau. Cet appareil a été enregistré en fonction des perturbations électromagnétiques pour une utilisation domestique. Il peut être utilisé dans toutes les zones. Les appareils de Classe A sont pour une utilisation de bureau. La classe A est destinée à une utilisation professionnelle tandis que la classe B émet moins d'ondes électromagnétiques que la classe A.
- **L'écran DMD utilisé pour les projecteurs LED est composé de plusieurs centaines de micro miroirs. Comme pour d'autres** éléments d'affichage visuel, le panneau DMD peut comporter quelques pixels morts. Samsung et le fabricant de panneau DMD disposent d'une procédure stricte de limitation et d'identification des pixels morts et les produits ne dépassent pas le nombre maximal de pixels morts défini par nos standards. De temps à autre, des pixels peuvent ne pas s'afficher. Néanmoins, cela n'affecte pas la qualité générale de l'image, ni la durée de vie du produit.

PRODUIT DE CLASSE 1

### <span id="page-48-0"></span>**6-2 Contactez SAMSUNG WORLDWIDE**

**•** Si vous avez des suggestions ou des questions concernant les produits Samsung, veuillez contacter le Service Consommateurs Samsung.

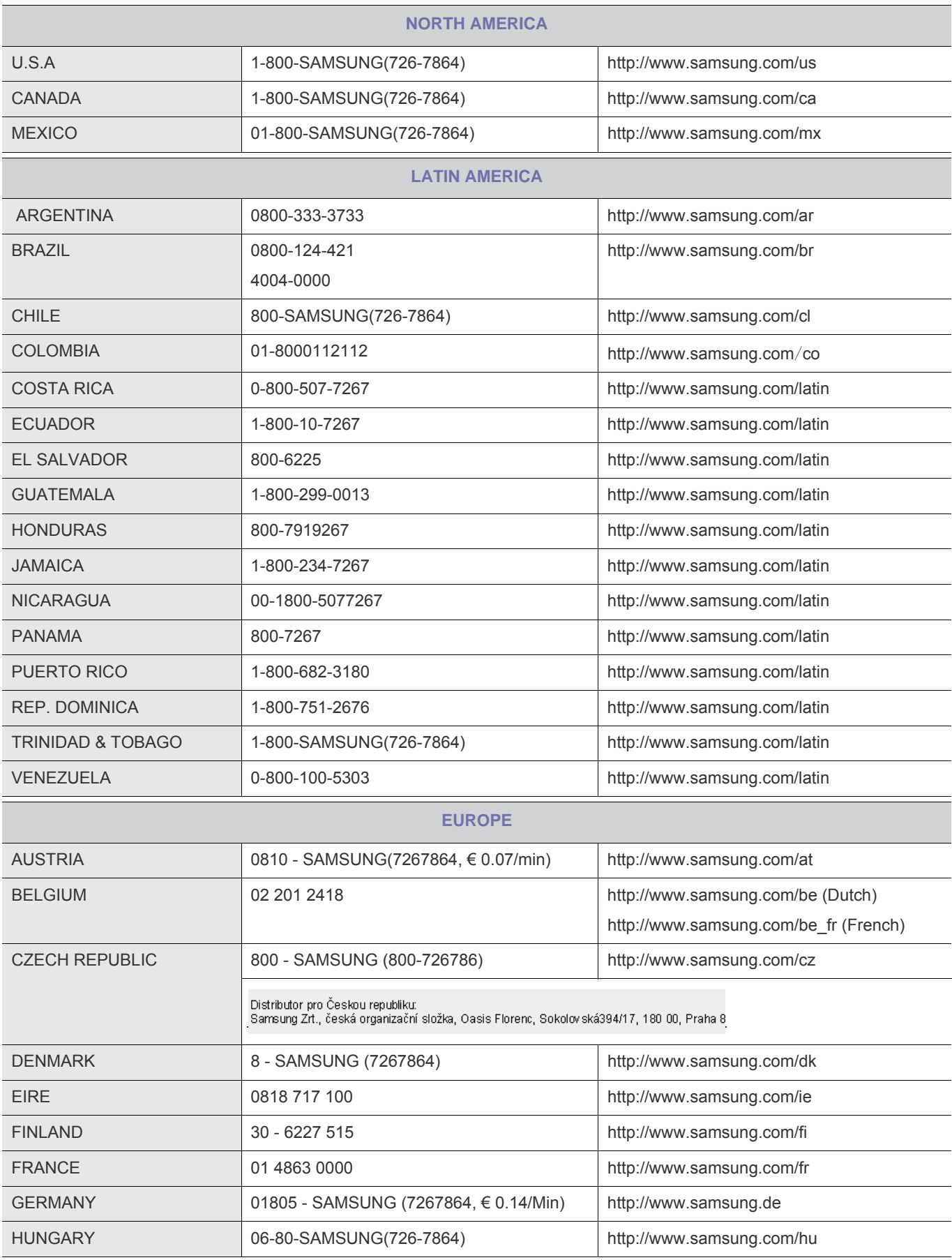

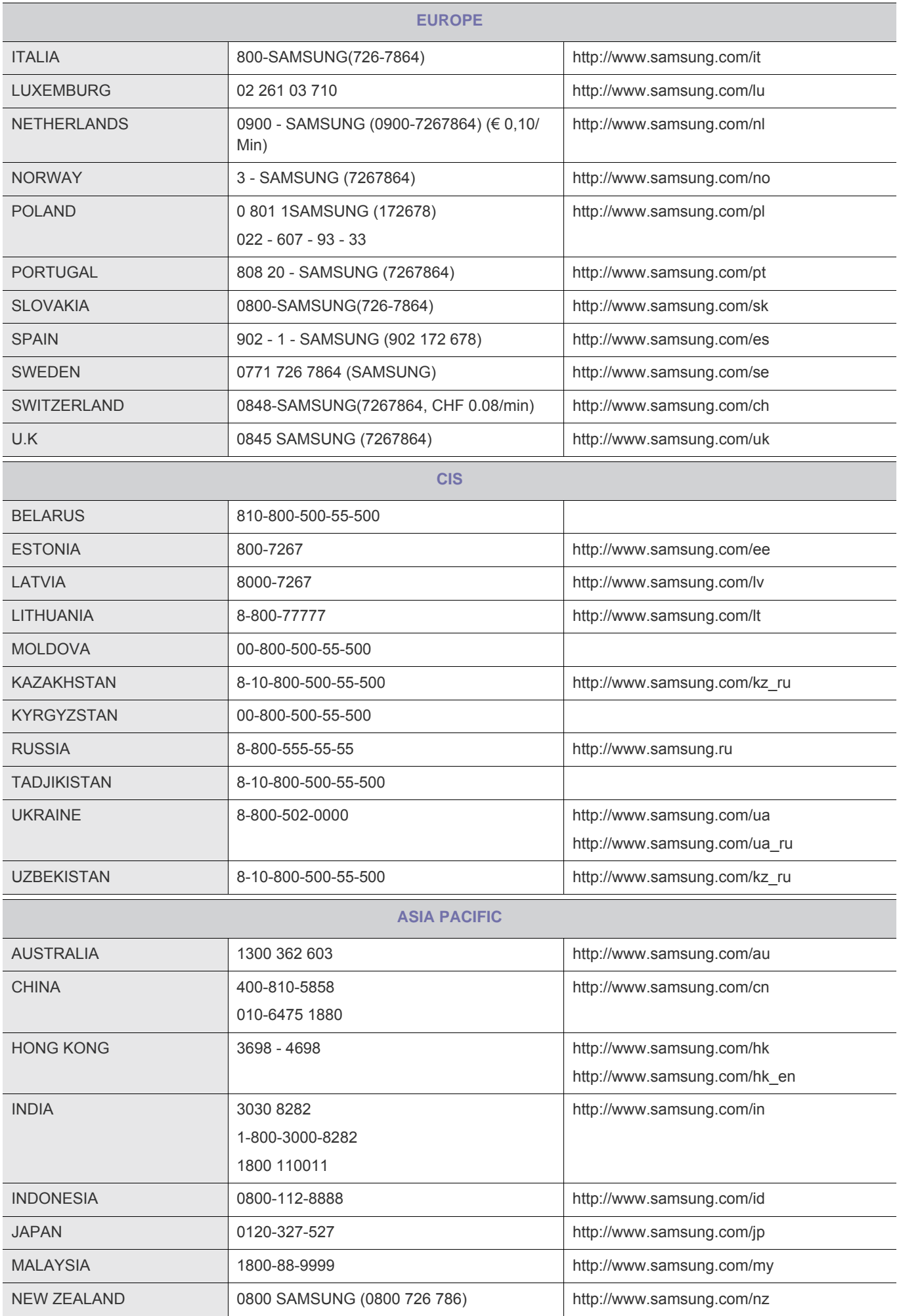

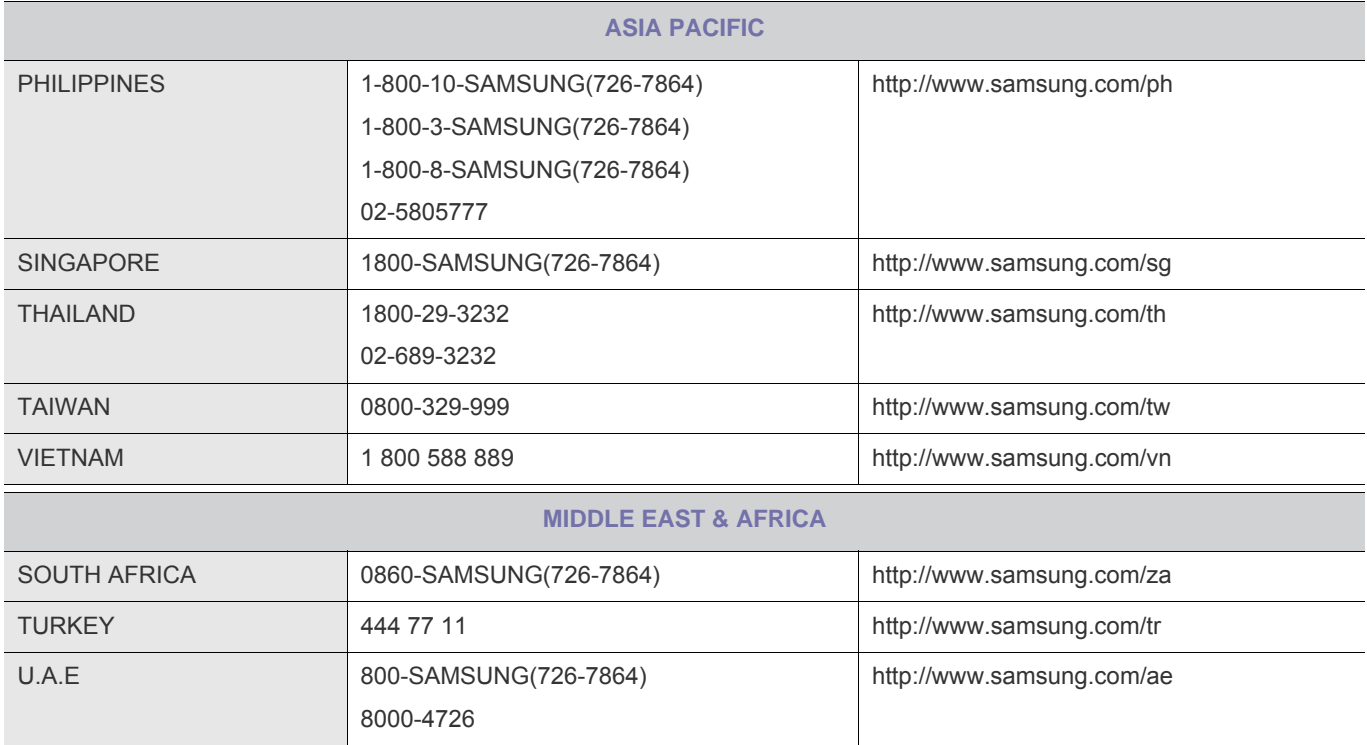

#### <span id="page-51-0"></span>**Mise au rebut appropriée de ce produit (élimination des appareils électriques et électroniques) - Europe uniquement**

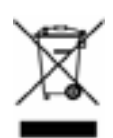

**(Applicable dans les pays de l'Union Européenne et dans les autres pays européens disposant de systèmes de collecte sélective)**

Cette marque sur la batterie, les accessoires ou la documentation signifie que cet appareil et ses accessoires électroniques (p.ex. chargeur, casque d'écoute, câble USB) ne peuvent pas être éliminés avec les déchets ménagers à la fin de leur cycle de vie. Pour éviter les atteintes à l'environnement ou les risques pour la santé dus à l'élimination anarchique des déchets, veuillez séparer ces éléments des autres types de déchets et les recycler de manière responsable, de manière à promouvoir la réutilisation durable des ressources matérielles.

Les particuliers doivent contacter le revendeur chez qui ils ont acheté ce produit ou leur administration locale afin de savoir où et comment ils peuvent déposer ces éléments en vue de leur recyclage dans de bonnes conditions environnementales.

Les utilisateurs professionnels doivent contacter leur fournisseur et consulter les conditions générales du contrat d'achat. Cet appareil et ses accessoires électroniques ne doivent pas être mis au rebut avec d'autres déchets de nature commerciale.

#### **Elimination des batteries de ce produit - Europe uniquement**

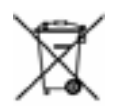

**(D'application dans l'Union européenne et les autres pays d'Europe employant des systèmes de collecte de piles distincts)** 

Cette marque sur la batterie, le manuel ou l'emballage signifie que les batteries de ce produit ne peuvent pas être éliminées avec les déchets ménagers à la fin de leur cycle de vie. La mention des symboles chimiques Hg, Cd ou Pb signifie que la batterie contient un niveau de mercure, de cadmium ou de plomb plus élevé que les niveaux de référence de la directive CE 2006/66. Si les batteries ne sont pas éliminées correctement, ces substances peuvent porter atteinte à la santé ou à l'environnement.

Pour protéger les ressources naturelles et promouvoir la réutilisation matérielle, séparez les batteries des autres types de déchet et recyclez-les via votre système local de reprise des batteries gratuit.